# SERVIDOR WEB DE VÍDEO SOTA DEMANDA BASAT EN EL VIDEOLAN

Enginyeria Tècnica de Telecomunicacions especialitat en Imatge i So

**Alumne**: David Vera Montoro **Tutor**: Xavier Giró **Curs**: 2007/08 (Quadrimestre de tardor) **Departament**: Teoria del Senyal i Comunicacions

# Índex

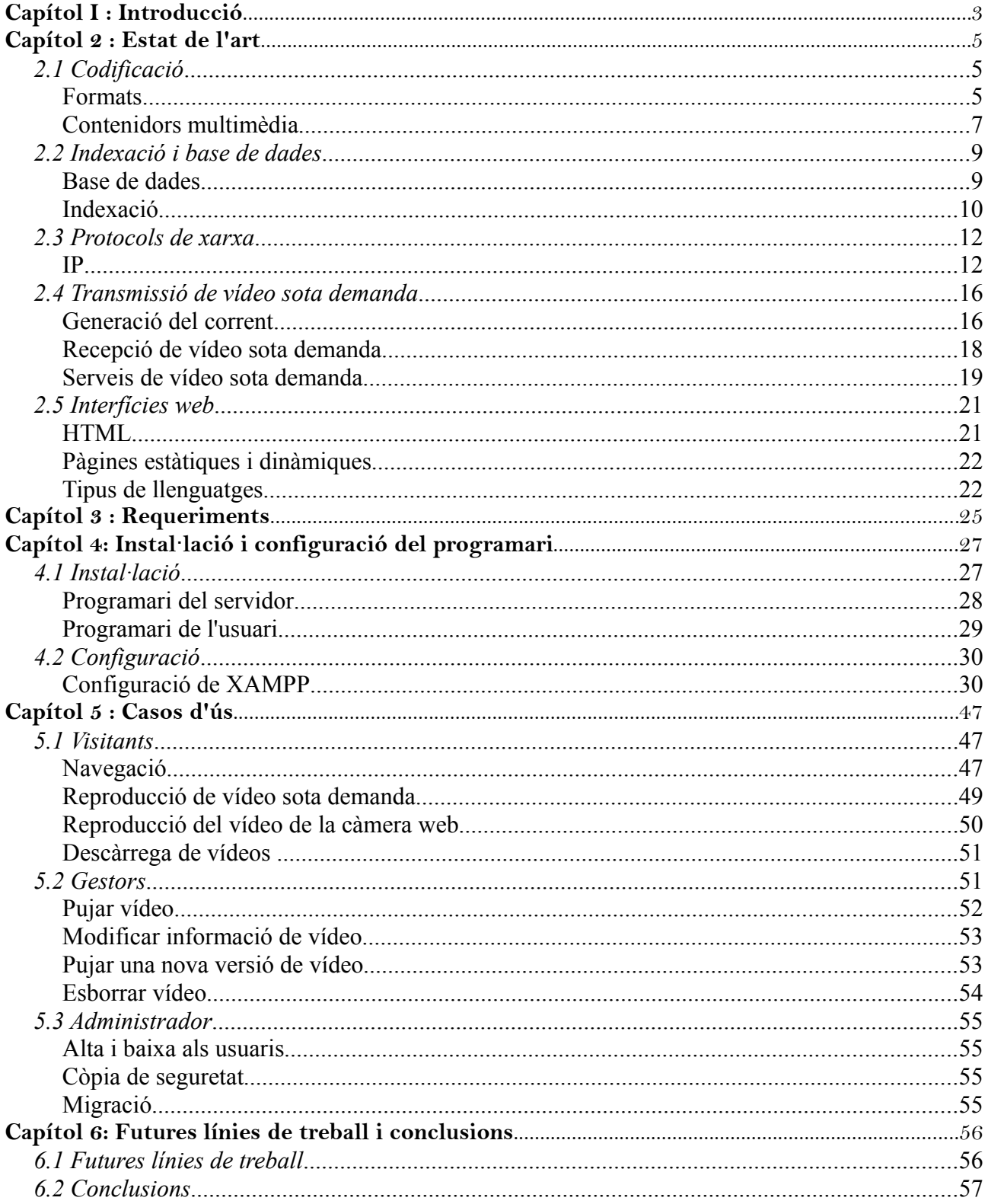

# Capítol I : Introducció

Aquest projecte s'ha realitzat al Laboratori del departament de Teoria del Senyal i Comunicacions (TSC) de l'Escola d'Enginyeria Tècnica Industrial de Terrassa (EUETIT) durant període de Setembre del 2007 fins a Gener del 2008. L'especialitat dels estudis és l'Enginyeria Tècnica de Telecomunicacions especialitat Imatge i So i ha estat supervisat pel professor Xavier Giró.

El vídeo sota demanda és un concepte en expansió a Internet. Molts programadors el contemplen per incloure'l als seus portals webs ja que la maduresa dels codificadors, la capacitat dels processadors domèstics i les xarxes de transmissions són prou altes pel servei. Concretament la tecnologia més utilitzada és Flash Vídeo, format que no s'ha contemplat per a la realització del treball degut a que el VLC (servidor de vídeo sota demanda utilitzat al projecte) no utilitza aquesta tecnologia.

La idea per a la realització del projecte va sorgir per la necessitat de creació d'un servei de vídeo sota demanda per al departament de Teoria de Senyal i Comunicacions (TSC) de l'escola EUETIT. Cal destacar també que s'ha seguit la línia de treball que van començar antics alumnes que van estudiar alternatives a la distribució de vídeo sobre IP. Els alumnes en qüestió són Àngela Abad **[1](#page-2-0)** , Stefano Mosca **[2](#page-2-1)** i Lorena Gomes i Xènia Albà **[3](#page-2-2)** .

El procés que segueix la comunicació del servei de vídeo sota demanda del projecte s'il·lustra ala a la *figura 1*.

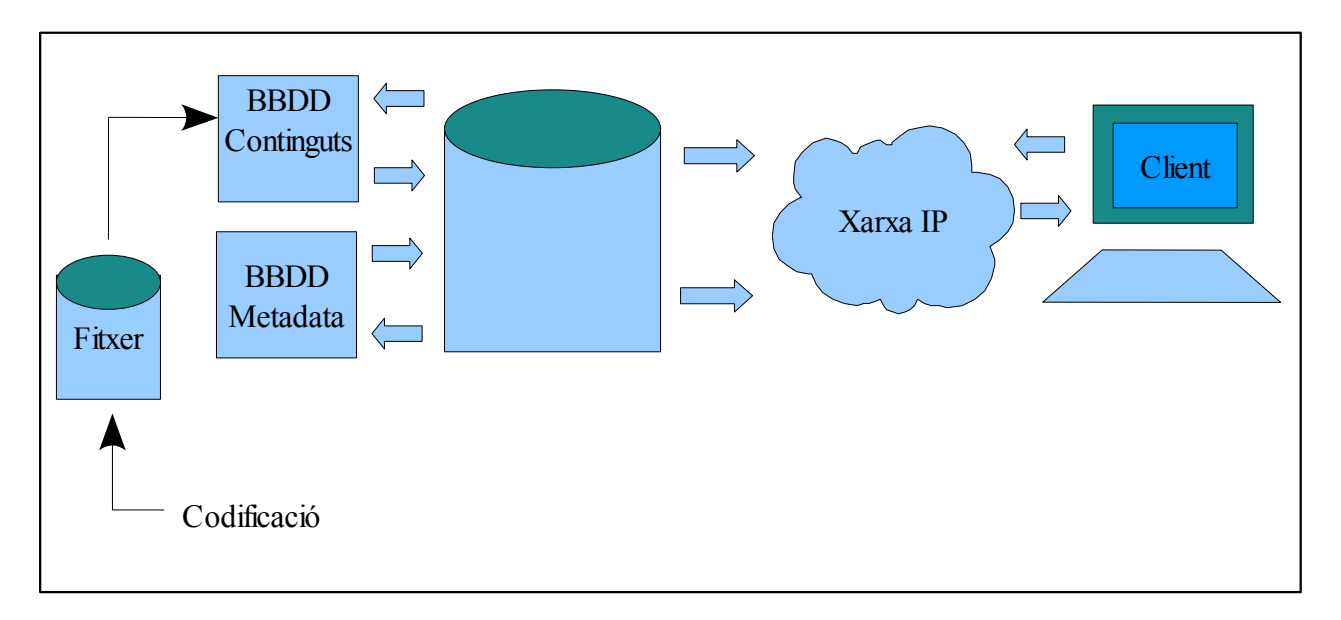

Figura 1: Arquitectura de xarxa

Com es pot apreciar el client accedeix a la xarxa (Internet en aquest cas) mitjançant el Protocol IP. Es posa en contacte amb el servidor a través de la seva URL.

<span id="page-2-0"></span><sup>1</sup>*- Servidors de corrents d'àudio i vídeo basat en programari i formats lliures*

<span id="page-2-1"></span><sup>2</sup>*- Live streaming and peer-to-peer television*

<span id="page-2-2"></span><sup>3</sup>*- Servidor de vídeo sobre IP utilitzant programari lliure*

El servei que s'ofereix és un llistat de vídeo a visualitzar sota demanda. L'usuari tria l'arxiu i el pot visualitzar a mesura que es realitza la descàrrega. El procés que realitza el servidor serà de cercar en la base de dades de metadades després de conèixer l'arxiu que l'usuari ha triat. Les metadades estan relacionades amb una posició de memòria de la BBDD d'arxiu, que serà on posteriorment el servidor accedirà per anar a buscar el vídeo demanat. Un cop estigui localitzat, es realitza la transferència amb el protocol HTTP.

Es voldria agrair l'ajuda obtinguda de diferents persones com Albert Márquez, mestre de laboratori del departament de TSC de la EUETIT, per les innumerables ajudes que se li han demanat, a Xavier Giró, per la seva dedicació en aquest projecte, a antics projectistes del departament TSC Terrassa com Xènia Albà i Estefano Mosca, per la seva ajuda en la millora del portal web, i concretament a dos amics, Raúl Díaz i Dersu Bayés, per la seva ajuda amb l'aprenentatge del codi PHP i HTML.

# Capítol 2 : Estat de l'art

Aquest capítol està estructurat de manera que en cada secció s'explica la tecnologia que hi ha actualment en cada element del procés del vídeo sota demanda. Primer els format que es poden trobar els arxius, posteriorment quins sistemes d'emmagatzematge existeixen, en tercer lloc s'explica amb quins protocols es poden transmetre aquests arxius, es passa llavors al procés de transmissió de vídeo sota demanda i la última secció parla de les interfícies web.

# 2.1 CODIFICACIÓ

El primer pas abans de realitzar cap tipus de connexió i transferència d'arxius és la codificació del material que serà visualitzat posteriorment pels usuaris. Aquests arxius poden tenir diferents formats.

# Formats

Els arxius adquirits es poden trobar en diferents formats de vídeo i àudio.

• Vídeo

#### MPEG (Moving Picture Expert Group)

És el resultat del treball d'uns 350 membres de diferents industries i universitats. Aquest grup de treball s'encarrega de desenvolupar estàndards de codificació d'àudio i vídeo i de la creació altres normes auxiliars, com estàndards de metadades, entre d'altres. Aquestes són les parts per a estàndards de vídeos:

- MPEG-1 (part 2): còdec de vídeo per a senyals no entrellaçades (progressives).
- MPEG-2 (part 2) o H.263: còdec per vídeo per difusió de qualitat televisiva. Utilitzat per serveis de TV per satèl lit, senyals de televisió · digital per cable i per als discos de vídeo DVD.
- MPEG-4 (part 10), AVC o H.264: és una norma que defineix un còdec de vídeo d'alta compressió. La intenció del projecte va ser la de crear un estàndard capaç de proporcionar una bona qualitat d'imatge amb mida de memòria notablement inferiors als estàndards previs (MPEG-2 part 2), a més de no incrementar la complexitat del seu disseny.

#### Formats de vídeo de Flash Video

Els arxius FLV contenen flux de vídeo que són una variable del estàndard H.263 anomenats *Sorenson Park.* 

#### Theora

És un còdec de vídeo lliure desenvolupat per la fundació Xiph.org com a part del seu projecte Ogg. Basat en la codificació de vídeo amb pèrdues que generalment es troba dins el contenidor Ogg, combinat amb el format d'àudio Vorbis.

#### WMV (Windows Media Video)

És el nom genèric que es dona al conjunt d'algoritmes de compressió ubicats en el grup de tecnologies de vídeo desenvolupades per Microsoft. Aquest format es combina gairebé sempre amb el so de format Windows Media Audio.

#### Real Vídeo

És un format de vídeo propietari desenvolupat per RealNetworks. La seva primera versió va ser creada l'any 1997 i normalment la trobem lligada amb l'àudio també de RealNetworks RealAudio dins del contenidor RealMedia (.rm). El format suporta l'steraming de vídeo per als diferents usos a Internet.

#### • Àudio

#### MPEG

Hi ha diferents possibilitats alhora d'escollir còdecs d'àudio:

- MP3 o H.260: MP3 és l'acrònim de MPEG-1 layer 3. És un format d'àudio digital comprimit amb pèrdua desenvolupat pel Moving Picture Expert Group (MPEG). Va ser el primer format de compressió d'àudio popularitzat gràcies a Internet, ja que va fer possible l'intercanvi de fitxers musicals.
- MPEG-2 Audio (part 3): introdueix algunes millores respecte MPEG-1, com per exemple poder codificar amb més de dos canals, fins a 6. Permet que descodificadors MPEG-1 puguin interpretar el seu format.
- MPEG-4 (part 3) Audio: consisteix en diferents components la majoria programats en un llenguatge anomenat SAOL. Basat en la compressió de senyals d'àudio de codificació perceptual incloent algunes variacions del Advanced Audio Coding (AAC).

#### Vorbis

Codificador d'àudio lliure de compressió amb pèrdues. Forma part del projecte Ogg i llavors és anomenat Ogg Vorbis. Permet escalar sobre una gran varietat de bitrates. En el nivell de qualitat/bitrate (CD àudio, 16/24 bits) es troba al mateix nivell que MPEG-2.

#### WMA (Windows Media Audio)

És el format d'àudio que Microsoft ha dissenyat. Inferior tècnicament a formats com MP3 o Vorbis.

#### AAC (Advanced Audio Coding)

Format d'àudio digital comprimit amb pèrdua. Va ser dissenyat per substituir al MP3. Per a un mateix impuls per segon (bitrate) i una mateixa mida d'arxiu MP3, AAC és més estable i té més qualitat, produint un so més cristal·lí. Es tracta de un format utilitzat per multitud d'aplicacions com Ahead Nero, iTunes o Winamp, entre d'altres.

#### Real Audio

El propietari d'aquest format és RealNetworks. Es pot trobar amb diferents rangs de taxa de bits per poder treballar en diferents entorns. També està preparat per ser utilitzat con un format d'àudio streaming. Moltes ràdios per Internet utilitzen RealAudio per la seva transmissió.

# Contenidors multimèdia

Els arxius d'àudio i vídeo no es troben mai emmagatzemat ni es transfereixen per separat. S'allotgen en uns altres arxius anomenats contenidors multimèdia.

Un contenidor multimèdia és un tipus d'arxiu informàtic que emmagatzema informació de vídeo, àudio, subtítols, capítols, meta dades i informació de sincronització seguint un format preestablert en la seva especificació.

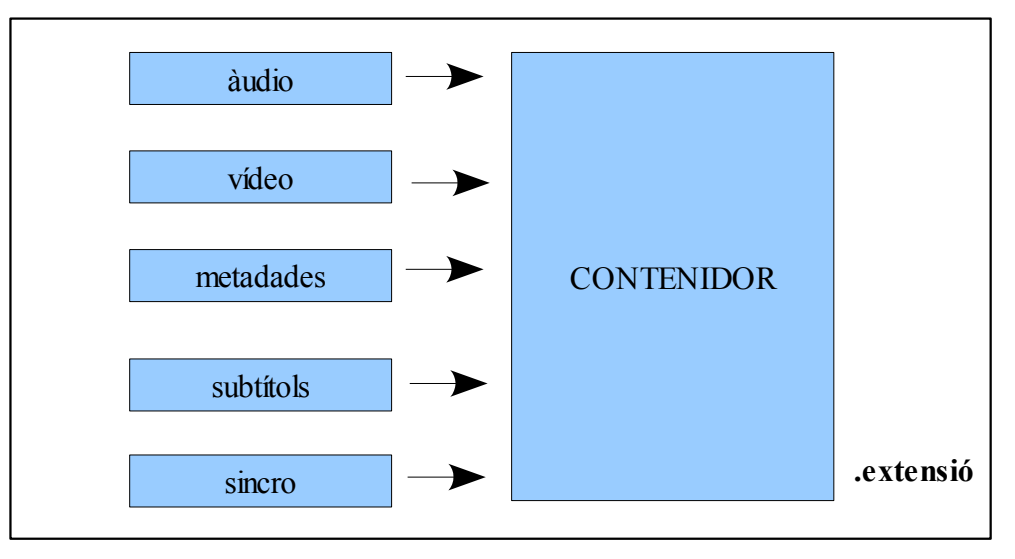

Figura 2: Contenidors multimèdia

Quan es crea un contenidor, el primer pas es produir la codificació de les pistes i posteriorment són multiplexades seguint un patró típic de cada format. Per la reproducció de l'arxiu de vídeo del contenidor, en primer lloc actua un divisor (splitter), el qual coneix el patró del contenidor i separa (desmultiplexa) les pistes d'àudio i de

vídeo. Un cop separades, cadascuna d'elles és interpretada pel descodificador. Alguns exemples d'arxius contenidors que podem trobar actualment són:

### • MPEG

- MPEG-1 (part 1): més conegudament nomenat com a PS (Program Stream). També destinat a transportar altres tipus de formats.
- MPEG-2 (part 1): conegut pel nom TS (Transport Stream). En aquesta versió, el PS està més destinat a contenir per corrents multimèdia dels DVD's.
- MPEG-4 (part 14): el nom oficial que s'utilitza per nomenar-lo és mp4. Va ser dissenyat per transportar àudio i vídeo (especialment si estan definits per MPEG), encara que també suporta altres corrents de dades com subtítols o imatges estàtiques. Permet l'streaming sota Internet.

# • Contenidor del Flash Video (SFW)

És un format d'arxius propietari de gràfics vectorials creat per l'empresa Macromedia (actualment absorbida per Adobe). Són freqüentment utilitzats per la creació d'animacions i gràfics en altres medis, com els menús en pel·lícules en DVD o anuncis en televisions. També és utilitzat per transmetre vídeo sobre Internet utilitzant Adobe Flash Player (anteriorment conegut com Macromedia Flash Player) amb FLV com format de vídeo i MP3 com format d'àudio.

# • OGG

És un format desenvolupat per la fundació Xiph.org i a la vegada el seu format natiu. El format està lliure de patents i obert, al igual que tota la tecnologia de Xiph.org. Dissenyat per donar un alt grau d'eficiència en l'streaming i la compressió d'arxius.

# • AVI (Audio Video Interleave)

Va ser definit per Microsoft per la seva tecnologia Video for Windows en 1992. Posteriorment va ser millorat mitjançant les extensions de forma del grup OpenDML de la companyia Matrox. Aquestes extensions es coneixen com AVI 2.0.

# • ASF (Advanced Streaming Format)

Contenidor multimèdia desenvolupat per Microsoft dissenyat especialment per l'streaming. Els formats que solen contenir els ASF són Windows Media Video (WMV) i Windows Media Audio (WMA).

#### • RealMedia

Contenidor multimèdia desenvolupat per RealNetworks. La seva extensió és ".rm". Normalment conté els formats, també de RealNetworks, RealAudio i RealVideo i és utilitzat sobretot per streaming a Internet.

# 2.2 INDEXACIÓ <sup>I</sup> BASE DE DADES

Tenir molts arxius emmagatzemats sense tenir una organització alhora de poder accedir a ells seria una tasca sense sentit. Seria com tenir un munt de llibres en una biblioteca sense cap tipus d'ordre, s'hauria de buscar llibre per llibre per tal de trobar el desitjat.

Existeixen sistemes d'emmagatzematge en base de dades amb una indexació precisa per facilitar la cerca d'arxius.

# Base de dades

Una base de dades és un conjunt de dades que pertanyen al mateix context emmagatzemades sistemàticament pel seu posterior ús. En aquest sentit, una biblioteca es pot considerar una base de dades composta en la seva majoria per documents i textos impresos en paper. En l'actualitat, i degut al desenvolupament tecnològic de camps com la informàtica i la electrònica, la majoria de base de dades tenen format electrònic, oferint un una gran diversitat de solucions al problema d'emmagatzemar dades.

En informàtica existeixen els sistemes gestors de base de dades (SGBD), que permeten emmagatzemar i posteriorment accedir a les dades de forma ràpida i estructurada. Els sistemes de gestió de base de dades són un tipus de programari molt específic, dedicat a servir d'interfície entre la base de dades, l'usuari i les aplicacions que la utilitzen. Està composat d'un llenguatge de definició de dades, d'un llenguatge de manipulació de dades i d'un llenguatge de consulta . Entre altres exemples actualment es poden trobar les següents aplicacions:

# • MySQL<sup>[4](#page-8-0)</sup>

És un sistema de gestió de base de dades relacional i multi usuari amb més de sis milions d'instal lacions. Per una banda s'ofereix sota la GNU GPL, però, empreses · que vulguin incorporar-ho en productes privatius poden comprar a l'empresa una llicència que permeti el seu ús. Està desenvolupat en la seva major part en ANSI C.

#### • Firebird

Es tracta d'un sistema d'administració de base de dades de codi obert. Està basat en la versió 6 de Interbase, el codi del qual va ser alliberat per Borland al 2000. El seu codi va passar de C a C++.

• IBM Informix

Informix és una família de productes d'administració de base de dades de IBM, obtinguts en 2001 d'una companyia (també anomenada Informix o Informix Software).

<span id="page-8-0"></span><sup>4</sup>*- www.***mysql***.com* 

#### • OracleIP

Oracle ha estat desenvolupat per Oracle Corporation. Es considera a Oracle com un dels sistemes de base de dades més complets. Encara que el seu domini en el mercat de servidors empresarials ha sigut gairebé total fins fa poc, recentment pateix la competència de Miscrosoft SQL Server o altres amb llicència lliure com MySQL o Firebird.

#### • Microsoft Acces

Va ser creat i modificat per Microsoft per al seu ús personal de petites organitzacions. És un component de Microsoft Office encara que no està inclòs en el paquet bàsic. Una possibilitat addicional és la de crear fitxers amb bases de dades que es poden consultar per altres programes.

#### • Microsoft SQL Server

Està basat en el llenguatge Transact-SQL, capaç de manegar grans quantitats de dades de forma simultània. No és multi plataforma i solament treballa en sistemes operatius de Microsoft.

#### • Sybase ASE

És el motor de base de dades pioner en la companya Sybase. ASE és altament escalable, amb un alt rendiment, suporta grans volums de dades, transaccions i usuaris i de baix cost, que permet emmagatzemar dades de forma segura, tenir accés i processar dades de manera intel·ligent.

#### • eXist

És una base de dades nativa XML, de codi obert i basada en el llenguatge XQuery. Proporciona un potent entorn pel desenvolupament de pàgines web. Les aplicacions web poden ser escrites en Xquery, utilitzant XSLT, XHTML, CSS i possiblement Javascript.

#### • Xindice

És una base de dades dissenyada com una base de dades nativa XML. Xindice és la continuació del projecte anomenat dbXML Core. El codi del dbXML va ser donat a Apache Software Foundation en desembre del 2001, encarregat de dur a terme Xindice fins l'actualitat.

# Indexació

El significat semàntic de la paraula és la d'ordenar continguts mitjançant índexs.

En informàtica, simbolitza l'acció d'ordenar registres mitjançant índexs. Una forma més col loquial de descriure-ho seria emmagatzemar acompanyades dels seus trets que les poden descriure (índex). Un exemple molt simple podria ser: una biblioteca podria guardar els seus llibres classificant-los segons el gènere. Dins aquesta classificació es podria organitzar els llibres segons l'autor. El gènere i l'autor seran els índexs que un usuari de la biblioteca utilitzarà per trobar el llibre que vulgui llegir. Primer triarà un gènere, per exemple comèdia, i dins el llistat de llibres que obtindrà triarà un autor per reduïra el número d'exemplars a triar.

Les bases de dades acostumen a emmagatzemar índexs del seu contingut en funció d'uns paràmetres prèviament definits. La indexació proporciona agilitat en les cerques la qual es tradueix en major rapidesa a l'hora de mostrar resultats.

El cercador Google per exemple, emmagatzema en un índex les referències a tot el contingut de les pàgines que indexa, actualment un nombre aproximat de 8,168 milions de pàgines. Sense aquest sistema d'indexació les consultes trigarien hores en mostrar resultats.

#### • Metadades

Literalment "metadades" significa "sobre dades", dades que descriuen altres dades. En general, un grup de metadades es refereix a un grup de dades, anomenat recurs. El concepte de metadades és anàleg a l'ús d'índex per localitzar objectes, però les metadades ajuden a localitzar altres dades.

L'ús més freqüent de les metadades és alhora de treballar amb cercadors. Utilitzant informació addicional els resultats són més precisos, i l'usuari s'estalvia filtracions manuals complementaries.

Aquests són uns exemples d'estàndards de metadades més coneguts:

#### MPEG-7 [5](#page-10-0)

Consisteix en una representació estàndard de la informació audiovisual que permet la descripció de continguts (metadades) per:

- Paraules clau
- Significat semàntic (qui, què, quan, on)
- Significat estructural (formes, colors, textures, moviments, sons)

La primera versió es va aprovar el juliol del 2001 i actualment la última versió aprovada per la ISO data d'octubre del 2004. Amb MPEG-7 es busca la forma d'enllaçar els elements del contingut audiovisual, trobar i col leccionar la · informació que l'usuari necessita i identificar i protegir els drets del contingut.

#### MPEG-21 [6](#page-10-1)

El seu propòsit general és diferenciar qui són els participants dins un mercat digital, on els bens possibles són dades binaries. La base fonamental és la definir els objectes digitals. Aquests són els recursos que s'intercanvien al mercat digital establert per l'estàndard MPEG-21.

<span id="page-10-0"></span><sup>5</sup>*- Introduction to MPEG 7: Multimedia Content Description Language by B. S.*

<span id="page-10-1"></span><sup>6</sup>*- The MPEG-21 Booc by Ian S. Burnett*

# 2.3 PROTOCOLS DE XARXA

La comunicació en una xarxa es realitza a través del protocol IP. Existeixen uns altres protocols dissenyats per definir la transferència d'arxius, que treballen sobre IP. En el vídeo sota demanda no hi ha un protocol d'ús estàndard, sinó que depenent les característiques de connexió, de l'usuari o del servidor es poden utilitzar uns protocols o altres. En aquest apartat es donarà més èmfasis a les capes que el vídeo sota demanda es diferencia de qualsevol altre tipus de transferència. Aquestes són la capa de transport i aplicació.

### IP

Des de els seus inicis com a xarxa de connexió entre departaments de defensa de EEUU, Internet ha evolucionat fins als nostres dies, per integrar cada cop més mecanismes i protocols capaços de facilitar la connexió i l'accés a continguts multimèdia més complexos. És el medi per on viatja la informació capaç de fer-la arribar a qualsevol usuari connectat a Internet. IP és el protocol capaç de controlar aquest tràfic d'informació tan abundant. Té definides cinc capes amb les seves respectives funcions.

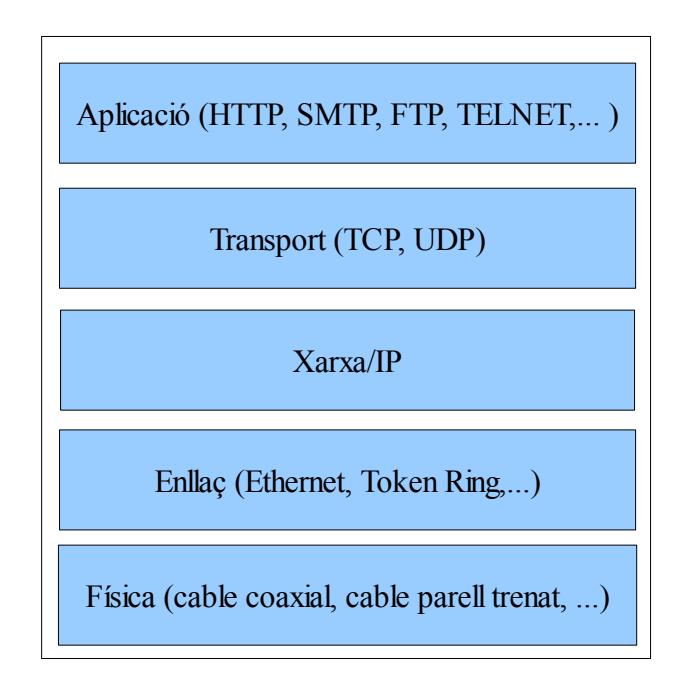

Figura 3: Capes IP

#### • Capa física

És el nivell més baix del protocol. Aquí es defineix el medi físic pel qual es transmet la informació. Generalment serà un cable encara no es descarta qualsevol altre medi de transmissió com ones o enllaços via satèl·lit.

#### • Capa de enllaç

Determina la forma en que les estacions (ordinadors) envien i reben la informació a través del suport físic proporcionat per la capa anterior. És a dir, un cop que tenim un cable, com es transmet la informació per aquest cable? o quan pot una estació transmetre?. Aquestes qüestions i altres són les que soluciona aquesta capa.

#### • Capa Xarxa/IP

Gestiona la comunicació entre computadores. Es determina el camí més eficient i la commutació de paquets.

# • Capa transport (TCP/UDP)

La seva funció principal és proporcionar la comunicació entre una capa d'aplicació i un altre. És l'encarregada de regular el flux d'informació. Definida pels protocols TCP i UDP.

#### TCP

IP treballa sobre el protocol de transport el qual s'utilitza en la majoria de transferències de dades de la xarxa. TCP dona una gran fiabilitat al transport de dades punt-a-punt. La protecció contra errors que té incorporada, fan d'ell un protocol excel·lent quan es parla d'entrega de dades a nivell general.

Envers a aquest protocol de transport, el flux d'informació sota demanda utilitza dos protocols molt fiables, com són el HTTP i l'FTP.

#### UDP

Una alternativa a l'arquitectura TCP és l'UDP. La retransmissió que TCP realitza afegeix retard apart de consumir ample de banda. Això fa consumir el buffer que el reproductor utilitza fins arribar al punt de produir talls en reproducció.

Utilitzat sobretot per de vídeo en temps real, UDP obvia molts dels controls que realitza TCP. Lògicament el receptor no obtindrà tots els paquets que conformen aquest arxius. Però la pèrdua d'aquests paquets no significarà res per l'espectador, quan parlem en la transferència de vídeo en temps real. La transferència de vídeo sota demanda també pot treballar sota aquest protocol.

#### – **RTP(Real-time Transport Protocol)**

El Protocol de Temps Real és un protocol de nivell de transport que inclou camps de dades extra que no estan presents en TCP. Habilita el control del servidor per a que el flux de dades sigui servit a la velocitat adequada de projecció en temps real. RTP no és estrictament un protocol com TCP o UDP. De fet, està dissenyat per introduir una capçalera en cada datagrama, que posteriorment és interpretat per la capa UDP.

#### RTSP (Real Time Streaming Protocol)

L'RTSP és un protocol no orientat a connexió, en lloc d'això el servidor manté una sessió associada a un identificador, en la majoria dels casos RTSP utilitza TCP per les dades de control del reproductor i UDP per les dades d'àudio i vídeo, encara que també pot utilitzar TCP en el cas que sigui necessari. En el procés d'una sessió RTSP, un client pot obrir i tancar diferents connexions de transport cap al servidor per tal de satisfer les necessitats del protocol.

#### • Capa d'aplicació

És la última capa del protocol encarregada d'interaccionar amb la capa de transport per l'entrega i la recepció de dades. Cada programa d'aplicació decideix quin tipus de transport és necessari per la transferència d'informació.

#### HTTP (HyperText Transport Protocol)

És el protocol utilitzat per les pàgines web. És un protocol orientat a transicions que segueix els esquemes petició-resposta entre un client i servidor. El client que realitza la petició (com per exemple en un navegador) se'l coneix com "user agent". A la informació transmesa se l'anomena recurs i se l'identifica amb una URL. Els recursos poden ser arxius, el resultat de l'execució d'un programa, una consulta de una base de dades o la traducció automàtica d'un document, entre altres exemples.

HTTP és un protocol sense estat, és a dir, que no emmagatzema cap informació sobre connexions anteriors. El desenvolupament de les aplicacions web necessita freqüentment mantenir l'estat. Per això s'utilitzen les cookies, que és informació que un servidor pot emmagatzemar en el sistema client. Això permet a les aplicacions web la creació d'una "sessió", i també poden arribar a buscar un usuari ja que les cookies es poden guardar en la computadora del client per un temps indeterminat. Per profunditzar més en el funcionament HTTP, aquí es mostra una particular transacció d'aquest tipus. Cada cop que un client realitza una petició a un servidor,

s'executen els següents passos:

- Un usuari accedeix a una URL, seleccionant un enllaç d'un document HTML o introduint la seva direcció directament en el camp Location del client web.
- El client web descodifica la URL, separant les seves diferents parts. Així identifica el protocol d'accés, la direcció DNS o IP del servidor, el possible port opcional i l'objecte demanat del servidor.
- Llavor s'obra una connexió TCP/IP amb el servidor. Es realitza la petició. Per això, s'envia la línia de comanda necessària (GET, POST, HEAD, ...), la direcció de l'objecte demanat, la versió del protocol HTTP utilitzada i un conjunt variable d'informació, depenent la petició del client.
- El servidor contesta al client. Consisteix en un codi d'estat i el tipus de dades de la informació de retorn, seguit de la pròpia informació.
- Al final, es tanca la connexió TCP.

#### FTP (File Transer Protocol)

És un protocol de transferència d'arxius entre sistemes connectats a una xarxa TCP basat en l'arquitectura client-servidor, de forma que des d'un equip client ens podem connectar a un servidor per descarregar arxius des d'ell o per enviar-li els nostres propis arxius independentment del sistema operatiu utilitzat en cada equip. Un problema bàsic de l'FTP és que està pensat per oferir la màxima velocitat en la connexió, però no la màxima seguretat, ja que tot l'intercanvi d'informació, es realitza amb el text original sense cap tipus de xifrat.

# 2.4 TRANSMISSIÓ DE VÍDEO SOTA DEMANDA

En la transmissió del vídeo sota demanda no fa falta la descàrrega completa de l'arxiu per poder gaudir d'ell. Els usuaris s'estalvien l'espera de que l'arxiu sigui transmès totalment.

El vídeo sota demanda no s'ha de confondre amb el vídeo en temps real. Encara que el segon també es basa en la reproducció multimèdia mentre s'està descarregant, es diferencia en que la informació no està emmagatzemada prèviament en un servidor. L'àudio i el vídeo es codifiquen al moment, es retransmet a Internet i es visualitzen i s'escolten en temps real. És el que passa amb les vídeo conferencies i les difusions en directe. En aquest cas és el servidor qui s'encarrega de controlar la transmissió.

Cal dir, que actualment el sistema més popular per a vídeo sota demanda és el Flash Video. És un sistema que permet col·locar el vídeo en una pàgina web molt fàcilment i en un format apte per a que pugi visualitzar-lo pràcticament qualsevol usuari. Pàgines com YouTube, Google Video o MySpace utilitzen aquest sistema per la reproducció dels seus vídeos.

# Generació del corrent

Per generar un corrent de vídeo sota demanda es necessita treballar amb un servidor streaming. Un servidor streaming és més que un simple servidor d'arxius. Es tracta d'un servidor que controla l'entrega de dades en temps real. És el servidor l'encarregat de negociar amb el reproductor de l'usuari final la velocitat més adequada per l'entrega de dades. El servidor i el client mantenen una constant comunicació durant el procés streaming, d'aquesta manera el servidor pot respondre a qualsevol tipus de problemes que pateix la xarxa o a qualsevol tipus de petició generada per part del client.

A part de gestionar la velocitat, el servidor streaming ha de mantenir un servei d'interactivitat amb l'usuari. Funcions com Pause, Stop, etc. sobre el el flux de dades o la recuperació d'arxius pertinents del conjunt d'emmagatzematge al disc, són gestions que ha de controlar.**[7](#page-15-0)**

Hi ha tres modalitats alhora de transferir les dades:

- Unicast: consisteix en l'enviament d'informació d'un emissor a un únic receptor. Unicast s'aplica per transmissions en viu com sota demanda.
- Multicast: és l'enviament d'informació en una xarxa a múltiples destinataris simultàniament.
- Broadcast: enviament d'informació a tots els nodes d'una xarxa.

<span id="page-15-0"></span><sup>7</sup>*- Video over IP a practial guide to technology and aplications by Wes Simpson*

#### Aquests són alguns exemples del programari que podem trobar actualment:

• VLC

VLC és la solució de VideoLan per a servir corrent streaming, entre altres funcions. És el projecte més important que VideoLan ha desenvolupat. És capaç de transmetre flux en difusió unicast i multicast. Els formats que accepta són MPEG's (fins la versió 4), formats de vídeo per DVD, canals de satèl lits digitals, vídeo TDT · o vídeo en directe a la xarxa. Compatible per plataformes com Windows, Linux, Mac i fins i tot per a Set Top Box.

#### • Helix Server

És el servidor streaming que Real Networks presenta als usuaris en versió lliure. Capaç d'entregar un flux tipus RealAudio, RealVideo, Windows Media, Quick Time, MP3, MPEG-4 o 3GPP als usuaris connectats en aquest servidor. Compatible també pels diferents sistemes operatius Windows, Linux i Solaris.

#### • Darwin Streaming Server

És la versió de codi obert del "Quick Time Streaming Server" que Apple presenta, descrit en el següent apartat de programari propietari. Servidor capaç de treballar sota plataformes com Windows i Solaris.

#### • Windows Media Services 2008

És la última versió dels paquet de serveis que Micorosoft ofereix per instal lar a un · dels seus servidors. Permet als usuaris gestionar un flux streaming des de el seu Sistema Operatiu comercial Windows Server 2003 o Windows Server 2008.

#### • Quick Time Streaming Server

És l'aplicació d'Apple que ha llençat per fer competència al món streaming. És una part del programari Mac OS X Server, un Sistema Operatiu basat en el treball com a servidor de xarxes. Una versió de servidor molt adaptable per treballar amb qualsevol format donada la seva flexibilitat que ofereix. Pot treballar amb mètodes unicast i multicast, segons les preferències de l'usuari.

#### • Flash Media Server

És la versió que Adobe Systems presenta com a servidor de vídeo straming d`'alta qualitat. Actualment està al mercat Flash Media Server 2.0.4, disponible per Linux i Windows Server 2003.

# Recepció de vídeo sota demanda

#### • Reproductors del corrent

Són els encarregats d'interpretar les dades streaming per reproduir els arxius adequadament. Els reproductors poden ser utilitzats com un connectors en un navegador web o directament com a aplicació de programari del disc dur.

Per poder rebre i executar els arxius streaming a través d'Internet, el client solament ha de disposar de: un còdec i un reproductor. Aquest reproductor s'encarrega, en cas necessari, de realitzar la petició de l'arxiu al servidor. Posteriorment, s'encarrega de reproduir els fluxos d'streaming.

El procés és el següent: el reproductor comença a rebre el fitxer i el construeix al buffer on es comença a emmagatzemar la informació. Quan el buffer s'ha omplert amb una petita part de l'arxiu, el reproductor comença a mostrar el vídeo i a la vegada continua descarregant. El sistema està sincronitzat per a que els arxius es puguin veure durant la descàrrega, de manera que quan ha acabat la transferència també s'acaba la reproducció. Si en algun moment la connexió pateix un descens de velocitat s'utilitza la informació que hi ha en el buffer, de manera que es pot suportar temporalment aquest descens. Si la comunicació es talla massa temps, el buffer es queda buit i la reproducció de l'arxiu és possible fins a que quedés restablerta la senyal.**[8](#page-17-0)**

#### VLC

És el reproductor que VideLan presenta. Pot reproduir diferents tipus de formats d'àudio i vídeo com també DVD's, CD's i diferents protocols streamings.

És un reproductor que pot treballar en més plataformes amb versions per Windows, Mac OS X, BSD, Linux i Solaris.

[VLC utilitza un gran número de llibreries de codificació i descodificació. Moltes](http://en.wikipedia.org/wiki/VLC_media_player#_note-2) [d'aquestes llibreries estan proporcionades per libavcodec, la llibreria de còdecs del](http://en.wikipedia.org/wiki/VLC_media_player#_note-2) [projecte Ffmpeg.](http://en.wikipedia.org/wiki/VLC_media_player#_note-2)

[A part de reproductor pot realitzar altres funcions com servidor streaming o](http://en.wikipedia.org/wiki/VLC_media_player#_note-2) [transcodificació, entre altres.](http://en.wikipedia.org/wiki/VLC_media_player#_note-2) 

#### Real Player

És el reproductor desenvolupat per RealNetworks que pot reproduir diferents tipus de formats multimèdia incloent MP3, MPEG-4, Quick Time, Windows Media i moltes altres versions de formats de RealAudio i RealVídeo.

La última versió és la 10.5, capaç de treballar sobre sistemes operatius com Linux, Palm OS, Mac OS X, Windows, Windows Mobile o Symbian OS.

#### Windows Media Player

És el reproductor multimèdia desenvolupat per Microsoft. Actualment la versió 11 és la última existent. Permet la reproducció de diferents formats com Audio CD, DVD-Video, DVD-Audio, WMA, WMV, MP3, MPG, AVI entre d'altres, sempre

<span id="page-17-0"></span><sup>8</sup>*- La tecnología del streaming de vídeo y audio por David Austerberry*

que es disposi dels corresponents còdecs.

#### QuickTime Player

És el reproductor multimèdia estàndard desenvolupada per Apple. Es troba disponible per a diferents sistemes operatius com GNU/Linux, Windows i Mac OS X.

#### Flash Player

Aplicació multimèdia creada i distribuïda per Adobe Systems. Utilitza un llenguatge anomenat ActionScript, que pot ser utilitzat per mostrar Flash Video des d'un arxiu SWF.

#### Serveis de vídeo sota demanda

El curt període de 5 anys, l'streaming ha evolucionat tant que ha arribat a ser un dels medis de comunicació principal. El vídeo streaming no solament es pot utilitzar per reproduir arxius per Internet. Hi ha altres maneres d'aprofitar les seves prestacions que faciliten o milloren les tasques en diferents àrees. Les següents aplicacions són un exemple del seu ús:

#### • Art i disseny multimèdia

En l'evolució de les pàgines web l'streaming ha tingut un paper molt important. Als inicis d'Internet, les planes web estaven limitades al text i a les imatges estàtiques. El desenvolupament del Flash permet als creadors web introduir moviment multimèdia sobre les seves planes. Però l'arribada de l'streaming va obrir la porta al vídeo i àudio en el contingut dels seus dissenys.

#### Informatius

Una de les aplicacions amb més èxit ha sigut les pàgines de notícies. Els periodistes mostren aquí una combinació d'entrevistes, text i vídeo per a que l'usuari quedi ben informat. Exemples són televisions com TV3, Tele5, Antena 3 o la Sexta, entre d'altres, inclouen clips de vídeos que complementen la informació escrita a les seves edicions.

#### Promoció musical

Els nous vídeos musicals d'un grup musical o les gravacions dels concerts de la seva última gira poden estar disponible en la seva plana web gràcies a aquest sistema. Els músics utilitzen aquest medi també per mostrar els seus videoclips o

les seves promocions del nou disc que ha tret.

#### Compartició de vídeos

S'ha posat de moda pàgines on es pot visualitzar vídeos de tot tipus sota demanda. Planes on qualsevol usuari pot pujar qualsevol vídeo per la seva posterior reproducció a la xarxa o planes on directament l'administrador d'ona a l'usuari a triar un clip de vídeo que està al seu catàleg. Aquests són exemples d'aquests serveis:

#### – **YouTube [9](#page-19-0)**

Pàgina web que permet als usuaris compartir els vídeos digitals a través d'Internet.

Va ser fundat en febrer del 2005 per tres antics empleats de PayPal: Chad Hurley, Steve Chen i Jawed Karim. Actualment és propietat de Google, des de la seva compra en Novembre del 2006. YouTube utilitza Adobe Flash per servir el seu contingut. Conté una gran varietat de clips de pel·lícula, programes de televisió, vídeos musicals i vídeos domèstics.

#### – **Google Video [10](#page-19-1)**

És un servei que permet trobar informació continguda dins dels vídeos. Aquest són obtinguts a partir de les imatges emeses per diferents canals de TV de EEUU (ABC, CNN, Fox New, ...) i també dels que són enviats pels propis usuaris.

#### – **3alacarta**

És l'innovador servei de Televisió de Catalunya que et permetrà veure des d'Internet molts dels programes de TVC poques hores després de la seva emissió i la programació en directe de TV3, 33, K3, 3/24 i TVCi. Ofereix un catàleg de més de 40.000 vídeos.

#### • Comunicacions corporatives

Existeixen empreses que utilitzen el vídeo sota demanda per tenir informat als seus treballadors sobre reunions passades, o per visualitzar la informació sobre algun aspecte de treball o alguna notícia corporativa. És el cas d'Acrobat Connect Professional **[11](#page-19-2)** sistema de comunicació web que Acrobe ofereix als seus empleats.

• Publicitat

Hi ha empreses que informen als clients dels seus productes a través de vídeos demostratius sota demanda. És una forma ràpida i fàcil de que els consumidors o futurs consumidors quedin ben informats. Un exemple clar es pot trobar quan una

<span id="page-19-0"></span>9*- http://es.youtube.com/t/fact\_sheet*

<span id="page-19-1"></span><sup>10</sup>*- [http://google.dirson.com/o.a/google-sitemaps/](http://www.dosbit.com/2007/12/18-google-sigue-mejorando-la-indexacion-de-videos)*

<span id="page-19-2"></span><sup>11</sup>*- http://www.adobe.com/es/products/acrobatconnectpro/solutions/webconferencing/*

gran productora de cinema promociona la seva nova pel lícula amb els tràilers · visibles des d'Internet mitjançant el vídeo sota demanda.

• Docència

Hi ha serveis de vídeo sota demanda dirigits a mostrar els treballs audiovisuals dels alumnes o professors d'una escola . Una forma pràctica de poder visualitzar els resultats en qualsevol moment, sense la necessitat de la possessió de l'arxiu per poder reproduir-lo. Un exemple clar el servei de vídeo sota demanda que Angela Abad va incloure en un portal web on es poden visualitzar els treballs audiovisuals d'alumnes de la titulació Telecomunicacions especialitat Imatge i So.**[12](#page-20-0)**

# 2.5 INTERFICIES WEB

El vídeo sota demanda en si no es visualitza mai sense la companyia d'una interfície que permet l'usuari interaccionar amb ell. La solució en aquest projecte ha estat interfícies web les quals poden estar programades a partir de diferents codis. Es pot fer una classificació del tipus de pàgina segons la seva complexitat i programació. Però també classifiquem les planes web segons el seu tipus de llenguatge a l'hora de ser programades.

# **HTML**

HTML és el llenguatge amb el qual s'escriuen les pàgines web. Aquestes poden ser vistes per un usuari mitjançant un tipus d'aplicació anomenat navegador. Es pot dir que HTML és el llenguatge utilitzat pels navegadors per mostrar les planes a l'usuari.

Aquest llenguatge ens permet combinar textos, sons i imatges. A més ens permet la introducció de referències a altres pàgines per mitjà dels enllaços anomenats enllaços.

No es va pensar que la web arribaria a ser una zona d'oci amb caràcter multimèdia, de manera que, l'HTML es va crear sense donar resposta a tots els possibles usos que li van donar i a tots el col·lectius de gent que l'utilitzarien en un futur. En canvi si que han anat incorporant modificacions amb el temps, aquests són els estàndards de l'HTML i actualment la última versió és HTML 4.01, presentat al setembre del 2001.

A més del navegador necessari per veure els resultats dels nostres treballs, necessitem evidentment altres eines capaces de crear la plana. Un arxiu HTML no és més que un text. És per això que per programar en HTML necessitem un editor de textos com OpenOffice, Microsoft Word o un simple bloc de notes.

<span id="page-20-0"></span><sup>12</sup>*[- http://www.ct.upc.es/departaments/eel/videoiso/](http://www.ct.upc.es/departaments/eel/videoiso/)*

# Pàgines estàtiques i dinàmiques

A partir de l'HTML som capaços de introduir enllaços, seleccionar la mida de les fonts o interposar imatges, tot això d'una forma prefixada i en cap cas intel ligent. HTML no · permet realitzar un simple càlcul matemàtic o crear una pàgina a partir d'una base de dades.

Aquesta deficiència d'HTML ha dut a la creació d'altres llenguatges accessoris molt més versàtils i amb un aprenentatge més complicat, capaç de respondre d'una forma intel·ligent a les demandes del navegador i que permeten l'automatització de determinades tasques.

Aquests llenguatges escrits en els anomenats "scripts" són els protagonistes del concepte de pàgines dinàmiques.

Encara que les pàgines dinàmiques poden suposar en principi limitades a causa de la seva major complexitat amb respecte HTML, tots els avantatges que ens ofereixen compensen de sobres aquest esforç inicial.

# Tipus de llenguatges

El navegador és una aplicació capaç d'interpretar les ordres rebudes en forma de codi HTML i visualitzar-los en continguts.

Quan un usuari fa un clic en un enllaç hipertext, en realitat el que passa és que s'estableix una petició d'un arxiu HTML resident al servidor (un ordinador que es troba constantment connectat a una xarxa) el qual és enviat i interpretat pel nostre navegador (el client). En canvi, si la pàgina que s'ha demanat no és un arxiu HTML, el navegador és incapaç d'interpretar-la i hauria de fer ús d'una aplicació externa, i en absència d'aquesta emmagatzemaria la pàgina en forma d'arxiu. És per això que, si si es vol utilitzar llenguatges accessoris per realitzar un lloc web, es facilitaria el treball si és el propi servidor qui executa i interpreta per posteriorment enviar-los al client (navegador) en forma d'arxiu HTML totalment llegible per ell. De forma que, si es pitja sobre un enllaç a una pàgina que conté un script en un llenguatge comprensible únicament pel servidor, el que està passant en realitat és que aquest arxiu és executat primer pel servidor i el resultat d'aquesta execució és la generació d'un arxiu HTML que és enviat al client.

Així doncs, els llenguatges del costat del servidor que són aquells llenguatges que són reconeguts, executats i interpretats per un servidor i que s'envien al client en un format comprensible per ell. Per un altre banda, els llenguatges del costat del client són aquells que poden ser directament "digerits" pel navegador i no necessiten un pre tractament.

#### • Llenguatges interpretats pel client

#### **HTML**

És un llenguatge que no necessita d'un servidor per ser interpretat pel navegador. La definició d'HTML es dona a principis d'aquest apartat, "*INTERFÍCIES WEB*".

#### CSS

El llenguatge HTML està limitat a l'hora d'aplicar forma a un document. La solució ha estat la introducció de les pàgines CSS. El seu mode de funcionament consisteix en definir amb una sintaxi especial, la forma de presentació es pot aplicar a:

- Una web sencera (amb totes les pàgines incloses).
- Un document HTML o un fragment del mateix (capçalera, cos o fins i tot la pàgina sencera)
- Una etiqueta en concret, arribant a poder definir diferents estils per una sola.

#### **JavaScript**

La gran avantatge de JavaScript és que no és necessari un kit de desenvolupament per la seva programació, ni compilar els scripts ni realitzar-los en documents externs al codi HTML, JavaScript s'escriu dins el llenguatge HTML.

Netscape 2.0 va ser el primer navegador que entenia Javascript i el van seguir els navegadors de la companyia Microsoft a partir de la versió 3.0.

#### • Llenguatges interpretats pel servidor

#### **PHP**

És un dels llenguatges del costat del servidor més estesos a Internet. Va néixer el 1994. Es tracta d'un llenguatge de creació relativament creixent que ha tingut una gran acceptació entre els dissenyadors d'interfícies webs degut a la potència i simplicitat que el caracteritzen.

PHP permet incloure els seus petits fragments de codi dins la pàgina HTML i realitzar determinades accions d'una forma fàcil i eficaç sense haver de programar en un llenguatge íntegrament diferent a l'HTML. Per un altra part, PHP ofereix també una gran quantitat de funcions per a l'explotació de base de dades sense complicacions.

#### ASP

El tipus de servidors que s'utilitza en aquest llenguatge són aquells que funcionen amb el sistema operatiu de la família de Windows NT. Afortunadament, també podem utilitzar ASP sobre Windows 95/98.

Per escriure pàgines ASP utilitzem un llenguatge d'scripts, que es col·loquen en la mateixa plana web juntament amb el codi HTML.

#### **PERL**

És un llenguatge que adopta algunes característiques de C. Dels seus inicis com llenguatge de programació d'administració d'ordinadors, s'ha convertit en una eina utilitzada en la programació de planes web, base de dades, bioinformàtica o també es pot utilitzar per intel·ligència artificial.

#### AJAX

És un llenguatge per la creació d'aplicacions webs interactives. Aquestes s'executen al client per però es manté una comunicació amb el servidor en segon pla. D'aquesta forma és possible realitzar canvis a la pàgina sense recarregar-la.

# Capítol 3 : Requeriments

Com es comenta a la introducció la idea per a la realització d'aquest projecte va sorgir per la necessitat que tenia el departament TSC de la EUETIT de la UPC en crear un servei de vídeo sota demanda per publicar els seus continguts audiovisuals. Aquest servei estaria dirigit a dos tipus d'usuaris: alumnes de la mateixa escola o els professors del departament de TSC, encara que qualsevol persona amb Internet podria accedir al servei.

Concretament es va demanar que:

- El programari utilitzat hauria de ser en format lliure i accessible a qualsevol persona des d'Internet.
- Els sistemes del servidor i del client estiguin basats en el programari lliure VLC del projecte VideoLan.
- Es realitzés una interfície web que el disseny es pogués integrar al format de la secció de vídeos del portal web del departament de TSC Terrassa.
- La distribució de la web havia de ser temàtica. En ella s'havien d'incloure diferentes seccions per a les diferents tipologies dels vídeos: Vilaweb (vídeos del servei de notícies Vilaweb)**[13](#page-24-0)** , PFC (vídeos de defenses de PFCs anteriors), Docència (vídeos del professorat), Socrates (vídeos d'alumnes d'intercanvi Socrates), EUETIT (vídeos referits a la EUETIT) i Estudiants (vídeos d'estudiants). En cadascuna de les seccions esmentades haurien d'aparèixer taules amb les metadades dels vídeos corresponents a cada tipologia. La última secció, Càmera web, consistia en incloure el corrent de vídeo que una de les càmeres webs del Laboratori de TSC Terrassa té en marxa, servei que Angela Abad va realitzar al seu projecte de final de carrera.
- S'hauria de crear també una base de dades per emmagatzemar les metadades dels vídeos en qüestió. Les metadades haurien de ser una id única per a cada vídeo, el títol del vídeo, el gestor que havia penjat o modificat les metadades del vídeo, la data de la última modificació d'alguna de les metadades de la base de dades o la última càrrega de vídeo i la tipologia de cada vídeo.
- S'hauria de poder accedir als vídeos del sistema de dues maneres diferents: sota demanda i per descàrrega total del vídeo.
- Al sistema s'hauran de poder emmagatzemar tres definicions per a cada vídeo. Definició mitja per als vídeos que tinguin una resolució comparable a la definició estàndard de televisió (SDTV), definició baixa pels vídeos amb resolucions comparables a reproductors portàtils (Ipos o telèfons) i definició alta per tots aquells vídeos que superin la definició mitja.

<span id="page-24-0"></span><sup>13</sup>*- http://www.vilaweb.cat/*

- La definició mitja és la que en termes televisius seria la estàndard (SDTV), la baixa la de reproductors portàtils (iPos, telèfons) i l'alta tot el que estigui per sobre de la SDTV. El que pots fer és mirar els paràmetres de definició horitzontal i vertical (en píxels) dels vídeos amb els que has treballat en el teu PFC i poses aquests valors com a exemples.
- La possibilitat d'esborrar i carregar de vídeos des de la mateixa interfície web.
- S'hauria de poder modificar les metadades de la base de dades des del portal web.
- El servei hauria de tenir tres tipus d'usuaris: visitants, gestors i administrador. Els primers solament han de tenir accés a la reproducció dels vídeos. Els segons haurien de poder, apart dels privilegis dels visitants, modificar el contingut de la base de dades, carregar i esborrar vídeos. L'administrador podria fer tot lo anterior més la gestió dels gestors. Els gestors haurien de tenir autentificació per tal de poder accedir a les dades i modificar-les.
- Clients multiplataforma (Linux, Mac i Windows).

# Capítol 4: Instal·lació i configuració del programari

# 4.1 INSTAL·LACIÓ

En aquest apartat s'especificarà el procés i el programari necessari per arribar a oferir els mateixos serveis que s'obtenen amb aquest projecte. Cal destacar que els sistema operatiu per les instal·lacions ha estat Windows.

La següent figura mostra on es troba cada element en el procés:

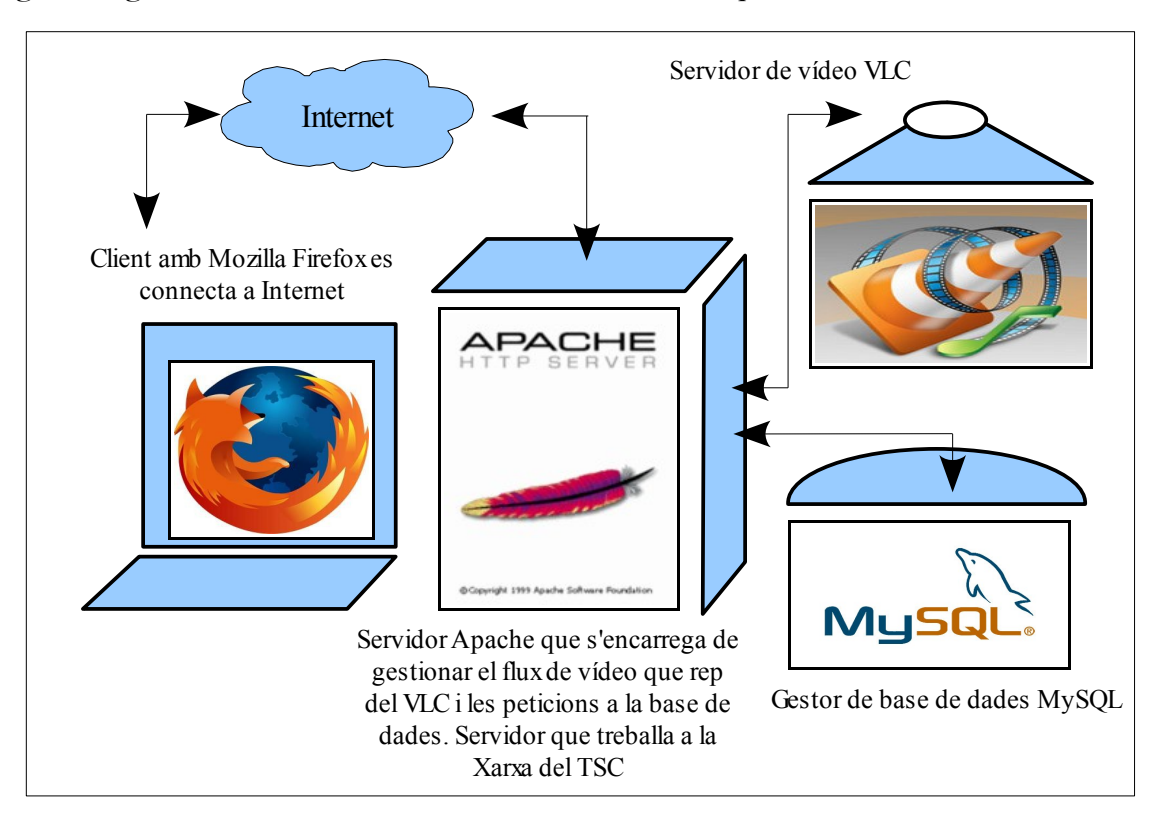

Figura 4: Esquema programari utilitzat

Els usuaris podran fer ús del serveis si es connecten a Internet i utilitzen el navegador Mozilla Firefox, ja que el connector del VLC solament funciona per aquest programari. El servidor web Apache serà l'element que gestionarà les peticions dels usuaris per a la diferents funcionalitats que el servei ofereix. Per a qualsevol modificació de la base de dades des del portal web, Apache estableix comunicació amb MySQL, qui s'encargarà de gestionar les metadades dels vídeos. Pel servei de vídeo sota demanda Apache es comunica amb el VLC per servir els vídeos.

Cal diferenciar dos tipus de programari:

# Programari del servidor

En el procés de vídeo sota demanda d'aquest projecte s'havia de resoldre dos problemes per separat:

### • Gestió de transmissió de vídeo

La primera qüestió que s'havia de resoldre a l'inici del treball era aconseguir un motor o servidor de vídeo capaç de transmetre vídeo per la xarxa, però amb la condició de realitzar-ho d'una forma immediata després d'una petició. Es va creure que aquesta funció la podia realitzar el reproductor de vídeo VLC, que apart de poder reproduir àudio i vídeo dona l'opció a l'usuari a enviar un flux de dades per la xarxa.

#### VLC

VLC és un reproductor de vídeo i àudio capaç de reproduir una gran varietat de formats. En la seva última versió (0.8.6d) també incorpora un servidor de vídeo streaming el qual s'utilitzarà per llençar vídeo sota demanda.

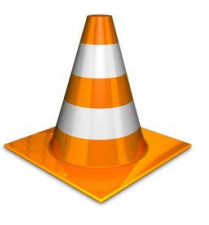

Per a la instal·lació del programa VLC en Windows solament es necessita baixar l'arxiu *vlc-0.8.6c-win32.exe* **[14](#page-27-0)** .

Un cop adquirit l'arxiu, l'executem i seguim els passos per a la seva instal·lació.

• Gestió de base de dades i interfície web

El segon problema a resoldre era com s'havia d'emmagatzemar tots els vídeos i quin programa s'utilitzaria com a servidor web.

Existeix un paquet de programes que soluciona totes aquestes necessitats, s'anomena XAMPP i entre d'altres incorpora Apache (servidor web) i MySQL (gestor de base de dades).

#### XAMPP

És un servidor de plataforma independent i programari lliure, que consisteix principalment en la base de dades MySQL, el servidor web Apache i els intèrprets pel llenguatge d'script: PHP i Perl.

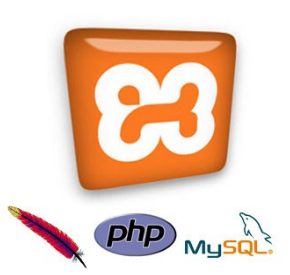

El nom prové de l'acrònim de **X** (per qualsevol dels

diferents sistemes operatius), **A**pache, **M**ySQL, **P**HP i **P**erl. El programa està alliberat sota la llicència de GNU i actua com un servidor de web lliure, fàcil d'utilitzar i capaç d'interpretar pàgines dinàmiques. Actualment XAMPP està disponible per Windows, Linux, Solaris i Mac OS X.

<span id="page-27-0"></span><sup>14</sup>*-<http://www.videolan.org/>*

La instal·lació del programa XAMPP és molt simple. L'arxiu d'instal·lació és xampp-win32-1.6.4-installer 13.

Un cop baixat, s'ha d'executar l'arxiu i seguir els passos d'instal·lació.

# Programari de l'usuari

Per a que un usuari pugui utilitzar els serveis d'aquest projecte solament necessita tenir instal·lat dos elements: el navegador Mozilla Firefox i el connector del VLC per aquest navegador.

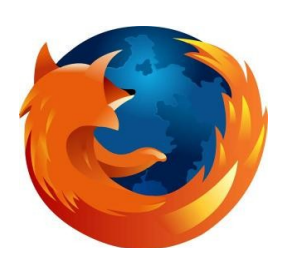

#### • Mozilla Firefox

És un navegador d'Internet, amb interfície gràfica d'usuari desenvolupat per la Corporació Mozilla i un gran número de voluntaris externs. Firefox va començar com un derivat del Mozilla Aplication Suite, que va terminar per substituir-lo com el producte bandera del projecte Mozilla.

Per a la seva instal·lació en Windows, solament fa falta la descàrrega del fitxer *Firefox Setup 2.0.0.11* **[15](#page-28-0)** .

#### • Connector del VLC

El connector del VLC serveix per poder reproduir vídeos directament en les pàgines webs sense la necessitat d'obrir l'aplicació.

La instal·lació del connector en Windows es realitza a partir de la instal·lació del VLC, explicada en l'apartat "Programari del servidor" dins aquest mateix capítol.

Durant la instal·lació del VLC hi ha un pas (il·lustrat a la figura 5) on s'han de marcar totes les opcions (sobretot el de connector de Mozilla). D'aquesta forma instal·larem el connector del VLC, essencial per visualitzar els vídeos en un document HTML:

<span id="page-28-0"></span><sup>15</sup>*- http://www.mozilla-europe.org/es/*

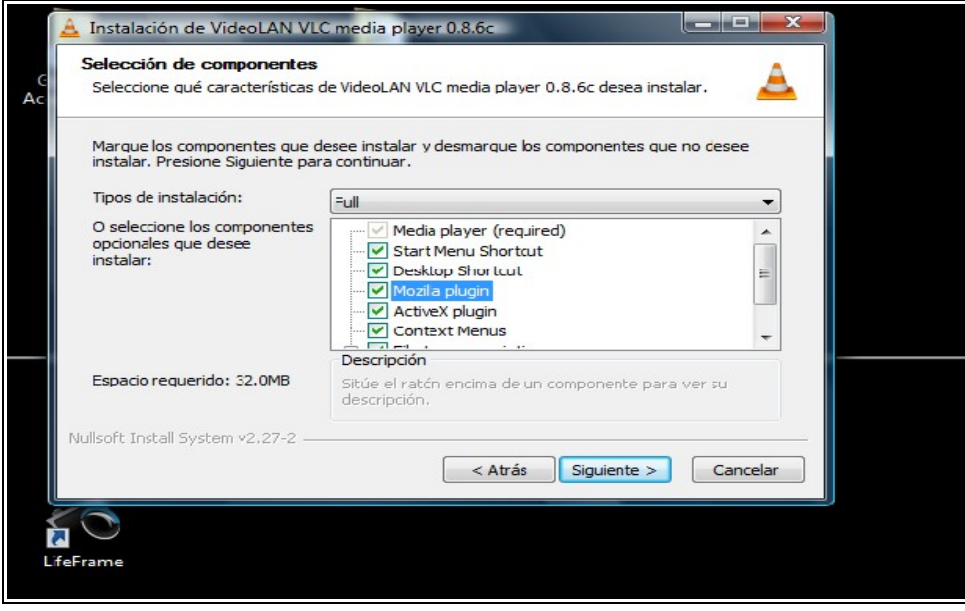

Figura 5: Pas per instal·lar el connector del VLC

Depenent el sistema operatiu el connector del VLC resulta no és fàcil de dur a terme. En canvi la instal·lació del VLC és senzilla per a totes les plataformes. Cal dir que el connector del VLC és una de les funcionalitats de les numeroses que presenta VLC és un programari la funció principal del qual és la reproducció de vídeo i àudio d'arxius descarregats.

# 4.2 CONFIGURACIÓ

Un cop instal·lats els programaris del servidor esmentats a l'apartat anterior fa falta la configuració d'aquests per adequar-los a les necessitats del projecte.

Es començarà per explicar el treball que s'ha dut a terme amb el XAMPP i posteriorment es seguirà explicant l'aportació del VLC al procés.

# Configuració de XAMPP

Com s'ha explicat en l'apartat d'instal·lació el programari XAMPP, un cop instal·lat, es poden utilitzar els programes Apache, PHP i MySQL , que són els que es necessitaran. Per treballar amb XAMPP cal saber que, un cop instal·lat, per poder fer ús dels seus serveis, XAMPP col·loca el motor Apache a treballar al localhost de l'ordinador. O sigui, que des de qualsevol navegador instal·lat al PC s'ha d'accedir a la següent URL:

<http://localhost/>

Això significa que Apache treballarà a la IP per defecte que el PC tingui assignada. Per exemple, si la IP d'un PC que està dins una xarxa local és 123.456.1.0, Apache utilitzarà aquesta direcció per mostrar el seu servei.

Quan s'accedeix a la URL esmentada es podrà veure la interfície web que XAMPP ha creat per poder administrar els serveis que ofereix:

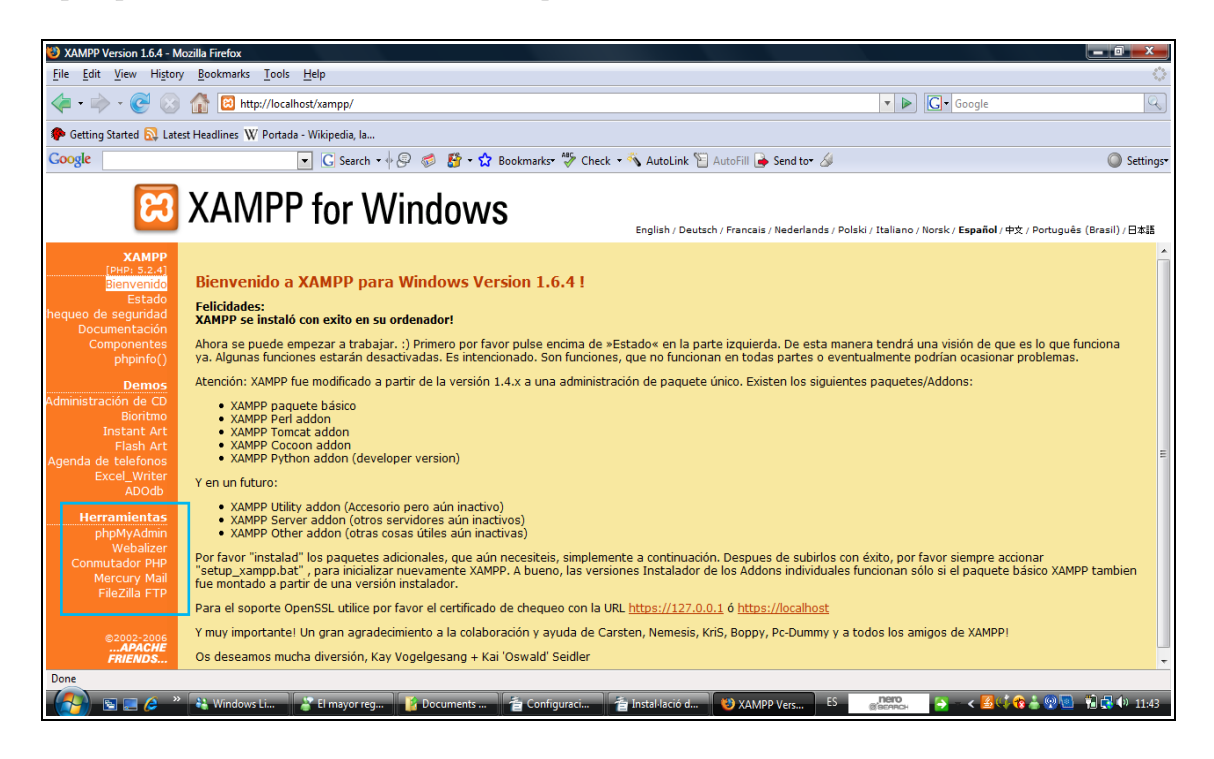

Figura 6: Interfície de XAMPP

La part més important d'aquesta interfície es troba dins el requadre blau de la figura 9. En aquest submenú de la plana web es troben els enllaços als diferents serveis que XAMPP ofereix. En aquest cas solament s'ha accedit l'enllaç de "*phpMyAdmin*" per gestionar tota la part de la base de dades.

#### • Base de dades MySQL

La següent figura mostra la interfície de l'esmentat "*phpMyAdmin*" que no és més que la interfície gràfica del servidor MySQL:

Figura 7: Interfície de phpMyAdmin

Des d'aquesta interfície es poden crear base de dades, taules, usuaris i els seus corresponents permisos, i tot caixó sense la necessitat d'escriure codi SQL. Una eina molt útil alhora de gestionar base de dades.

Per aquest projecte s'ha necessitat crear un usuari administrador i una base de dades amb dues taules. Cal destacar, que sempre s'utilitza lletres minúscules sense accent per anomenar els diferents elements ja que posteriorment a l'hora de cridarlos des de el codi PHP facilitarà molt la feina.

Un altre aspecte molt important de MySQL a XAMPP és que es guarden totes les base de dades en Windows en la següent URL (suposant que la carpeta d'instal lació de XAMPP es troba a "Archivos de programa"): ·

C:\Archivos de programa\xampp\mysql\data

#### Usuaris MySQL amb phpMyAdmin

La creació de l'usuari serveix per restringir l'accés a la base de dades creada, és a dir, es poden donar diferents permisos a diferents usuaris per accedir a la base de dades. D'aquesta forma no tot el món pot accedir als continguts. En aquest cas solament s'ha creat un usuari "david" amb tots el permisos per a la base de dades. La gestió anterior es realitza amb els següents passos:

– A la *figura 7,* sota el títol de "localhost" hi ha un enllaç de color blau anomenat "Permisos". Aquest portarà a una plana web (*figura 8)* des d'on es gestionen la creació d'usuaris i l'edició d'aquests. La taula que es pot veure representa tots el usuaris creats amb les seves característiques. Els usuaris es col loquen en cada · fila i per canviar les seves opcions s'ha de pitjar a d'icona que està al final de cada fila (la meitat d'un cos amb un llapis davant).

| ph<br>phpMyAdmin                                |   | Servidor: localhost                                                                                                    |                               |                      |                                                                                                    |               |               |                         |                   |  |          |
|-------------------------------------------------|---|----------------------------------------------------------------------------------------------------|-------------------------------|----------------------|----------------------------------------------------------------------------------------------------|---------------|---------------|-------------------------|-------------------|--|----------|
| 05000                                           |   | <b>OPermissos &amp; Processos DExportar Telmportar</b><br>abases de dades 33 SQL 春 Estat 图 Variables 图 Jocs de caracters 图 Motors |                               |                      |                                                                                                    |               |               |                         |                   |  |          |
| Base de dades<br>(bases   (bases de dades)<br>⊋ |   | s Informaci · general de l'usuari                                                                                                 |                               |                      |                                                                                                    |               |               |                         |                   |  |          |
| Tria<br>Tria una Base de Dades                  | А | в                                                                                                    |                               | G                    | K L M N<br>$\circ$                                                                                                    | P<br>$\Omega$ | R<br>S.<br>U  | W<br>$\mathsf{v}$<br>X. | Z.<br>Mostra totl |  |          |
|                                                 |   | <b>Usuari</b>                                                                                                    |                               | Servidor Contrasenya | <b>Permissos generals</b> $\mathbb{Q}$                                                                                                    | Atorgar       |               |                         |                   |  |          |
|                                                 |   | david                                                                                                    | localhost Si                  |                      | ALL PRIVILEGES                                                                                                    | Si            | V             |                         |                   |  |          |
|                                                 |   | pma                                                                                                    | localhost No                  |                      | SHUTDOWN                                                                                                    | <b>No</b>     | $\mathcal{D}$ |                         |                   |  |          |
|                                                 |   | root                                                                                                    | localhost No                  |                      | ALL PRIVILEGES                                                                                                    | Si            | $\mathbf{v}$  |                         |                   |  |          |
|                                                 |   |                                                                                                    | Marcar-ho tot / Desmarcar tot |                      |                                                                                                    |               |               |                         |                   |  |          |
|                                                 |   |                                                                                                    | <b>K</b> Afegir un usuari nou |                      |                                                                                                    |               |               |                         |                   |  |          |
|                                                 |   |                                                                                                    |                               |                      |                                                                                                    |               |               |                         |                   |  |          |
|                                                 |   |                                                                                                    | K Treure els usuaris triats-  |                      |                                                                                                    |               |               |                         |                   |  |          |
|                                                 |   |                                                                                                    |                               |                      | (Denega tots els permissos actius dels usuaris i els esborra despr $\hat{\mathbf{v}}$ s.)                                                                         |               |               |                         |                   |  |          |
|                                                 |   |                                                                                                    |                               |                      | Esborra les bases de dades que tenen els mateixos noms que els usuaris.                                                                                           |               |               |                         |                   |  |          |
|                                                 |   |                                                                                                    |                               |                      |                                                                                                    |               |               |                         |                   |  | Executar |
|                                                 | Λ |                                                                                                    |                               |                      | Nota: phpMyAdmin obt� els permissos de l'usuari directament de les taules de permissos de l' MySQL. El contingut d'aquestes taules pot diferir dels permissos que |               |               |                         |                   |  |          |

Figura 8: Gestió d'usuaris

– La creació de nous usuaris és molt intuïtiva. S'ha de pitjar a l'enllaç "Afegir un usuari nou", el qual ens portarà a la següent pàgina:

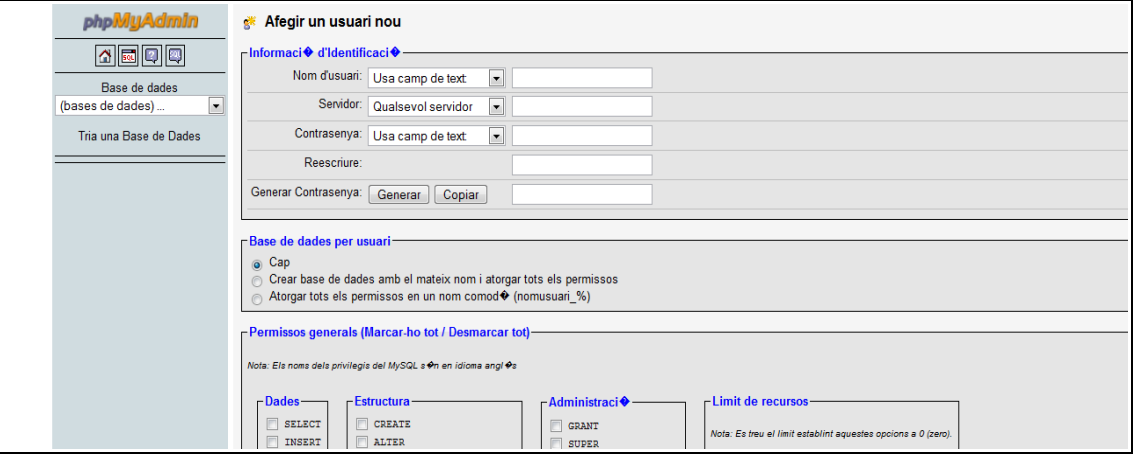

Figura 9: Creació d'usuaris

- Aquí és on es pot crear un usuari. En aquest projecte a l'usuari creat, "david", se li donen tots el permisos. D'aquesta forma a l'hora d'accedir a la base de dades des de el codi PHP (es veurà posteriorment) no es tindrà cap tipus de problemes. La secció "Límits de recursos" que es pot veure a la *figura 9* s'ha deixat a 0 per no posar límit.
- Un pas molt important és donar els privilegis que té l'usuari a les base de dades que hi ha creades a MySQL. Aquest pas es realitza un cop creat l'usuari. S'ha d'anar a la taula de la *figura 8* i pitjar a la icona al final de la fila de cada usuari (comentat anteriorment). Aquí entrarem en una serie de submenús on el que cal modificar és el que es pot veure al requadre blau de la següent figura:

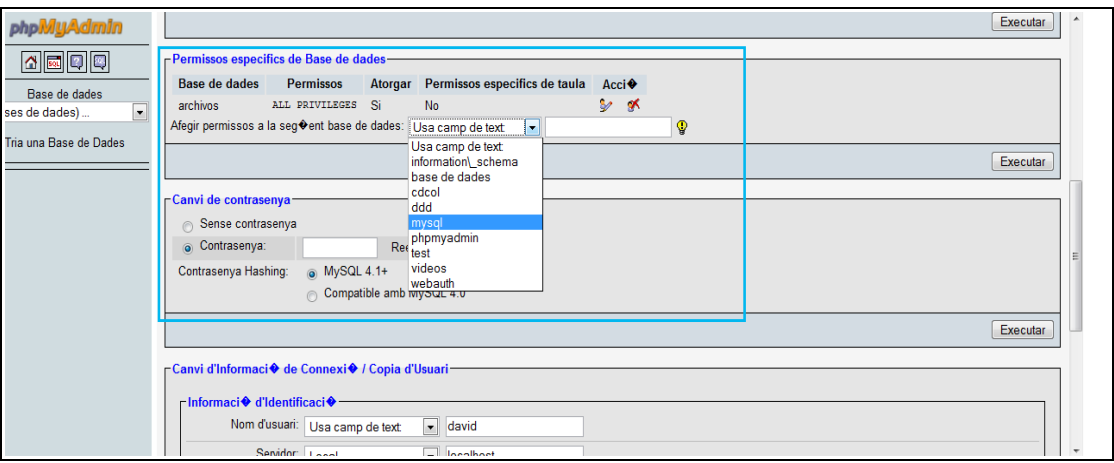

Figura 10 : Privilegis d'usuaris a una base de dades

#### Creació i gestió de base de dades

La base de dades creada per aquest projecte ha sigut "archivos", en la qual s'ha creat dues taules. La base de dades s'utilitzarà per emmagatzemar la informació dels

vídeos que s'inclouran al projecte i la informació dels usuaris del servei de vídeo sota demanda.

Per a la creació d'una base de dades s'han de seguir els següents passos:

– Tornant a la *figura 7*, es pot observar que sota de l'enllaç "Permissos" es pot trobar "base de dades" al qual s'accedirà per crear i gestionar la base de dades. El resultat després de prémer a l'enllaç es pot veure a la següent figura:

| logle<br>traductor castellano catalan      | $\cdot$ |                                              |                                          |                   | B G Search → 9 6 G talan<br>Setting:                                                                                       |
|--------------------------------------------|---------|----------------------------------------------|------------------------------------------|-------------------|----------------------------------------------------------------------------------------------------|
|                                            |         |                                              |                                          |                   |                                                                                                    |
| localhost / localhost   phpMyAdmi          |         | Ibiza Global Radio ::: 97.6 FM               | $\Box$                                   | Softcatalà        | <b>Th</b> Video Sota Demanda del TSC<br>$\begin{array}{c} \square \end{array}$<br>$\boxed{13}$                             |
| phpMyAdmin                                 |         | <b>A</b> bases de dades                      |                                          |                   |                                                                                                    |
| 8000                                       |         | Base de dades _                              | <b>Ordenaci</b> ♦                        |                   |                                                                                                    |
|                                            | $\Box$  | archivos                                     | latin1 general ci s                      |                   |                                                                                                    |
| Base de dades                              | $\Box$  | cdcol                                        | latin1_general_ci @                      |                   |                                                                                                    |
| $\overline{\phantom{0}}$<br>ases de dades) |         | information schema                           | utf8 general ci s                        |                   |                                                                                                    |
| Tria una Base de Dades                     |         | mysql                                        | latin1 general ci d                      |                   |                                                                                                    |
|                                            |         | phpmyadmin                                   | latin1 general ci d                      |                   |                                                                                                    |
|                                            |         | test                                         | latin1 general ci d                      |                   |                                                                                                    |
|                                            |         | videos                                       | latin1 general ci d                      |                   |                                                                                                    |
|                                            |         | webauth                                      | latin1 general ci d                      |                   |                                                                                                    |
|                                            |         | Total: 8                                     | latin1 general ci                        |                   |                                                                                                    |
|                                            |         |                                              | Marcar-ho tot / Desmarcar tot Amb marca: | $\mathbf{\times}$ |                                                                                                    |
|                                            |         | <b>E</b> <sup>*</sup> Activa Estad ♦ stiques |                                          |                   |                                                                                                    |
|                                            |         |                                              |                                          |                   |                                                                                                    |
|                                            |         |                                              |                                          |                   | A Nota: Activant les estad Ostiques de Base de Dades aqui pot provocar elevat tr Ofic entre el servidor Web i el de MySQL. |
|                                            |         | Crea una nova base de dades ?                |                                          |                   |                                                                                                    |
|                                            |         |                                              | Ordenaci <sup>O</sup>                    |                   | $\overline{\phantom{a}}$<br>Crear                                                                                          |
|                                            |         |                                              |                                          |                   |                                                                                                    |
|                                            |         |                                              |                                          |                   | Obrir nova finestra de phpMyAdmin                                                                                          |
|                                            |         |                                              |                                          |                   |                                                                                                    |

Figura 11: Gestió de base de dades

– Com es pot veure en la figura anterior phpMyAdmin mostrarà aquí una taula amb les diferents base de dades creades i amb possibilitat d'edició. En aquest cas l'única que s'ha creat ha sigut "archivos", la resta estan per defecte.

Per la creació d'una nova base de dades cal omplir el camp de text que es troba dins el requadre blau de la *figura 11* , introduint el nom i l'ordenació i pitjar al botó "crear".

L'atribut d'"Ordenació" es refereix al tipus de codificació per a la base de dades que hi haurà en aquest camp, és a dir, és indicar a l'aplicació que tingui en compte o no les minúscules de les majúscules o els accents, entre altres aspectes. Aquest camp no és molt important però se li ha donat el valor de "latin1\_general\_ci", que significa multilingüe (Europa Occidental).

- Posteriorment a la pàgina de la *figura 11* demanarà per la creació de taules dins la base de dades. Omplint els camps de textos "nom" i "nombre de camps" es crearà la primera taula a la nova base de dades.
- L'últim pas consisteix en omplir els atributs de les taules tal i com es pot veure en la *figura 12*.

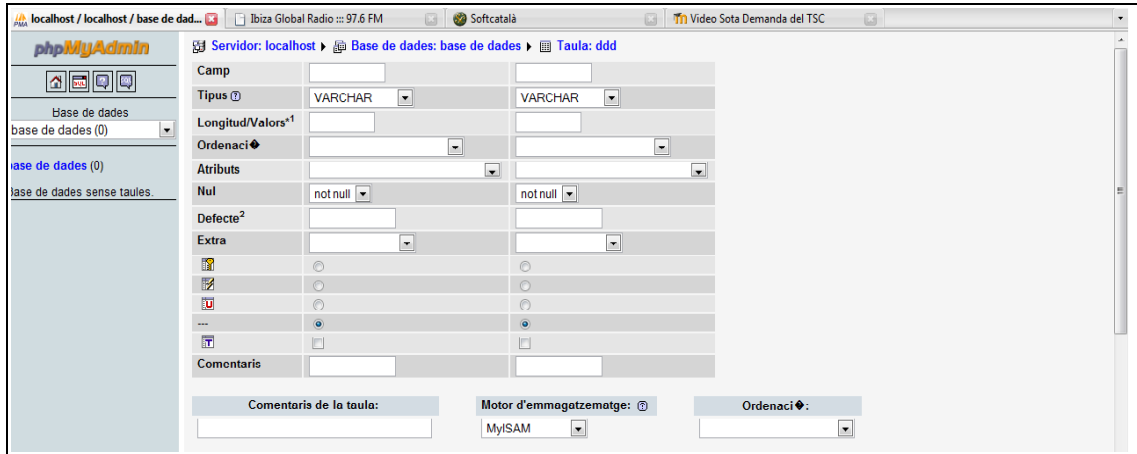

 *Figura 12: Creació de taules*

– Els atributs de les taules que s'ha utilitzat han sigut "Camp", "Tipus", "Longitud/Valors", "Ordenació" i "Extra". Seguidament, en l'explicació dels camps de les taules del projecte, s'explicarà el funcionament de cadascun d'ells.

La primera taula creada és"videos", que s'utilitzarà per emmagatzemar les metadades dels vídeos que es poden veure des de la interfície web. Concretament, els camps de les taules que s'ha creat són:

– **id**: identificador únic per a cada element dins la taula. És del tipus bigint() (el rang de bigint és de 0 a 18446744073709551615), d'aquesta forma s'assegura que pel servei que s'ha de donar no s'acabaran mai els identificadors. El (100) del bigint significa la longitud de valors, que s'ha considerat de 100 per què per al servei que es donarà és un valor sobrat per així poder treballar amb suficient marge.

L'"id" també té l'atribut d'"auto\_increment", per què cada cop que s'introdueixi un nou element a la taula l'"id" s'incrementarà automàticament i es crearà un "id" únic per a cada vídeo. Això ajudarà a l'administrador a identificar els vídeos quan hi hagi un gran número d'ells.

Aquest identificador únic també té l'atribut de ser "clau primaria", per a que MySQL sàpiga que aquest camp d'aquest registre serà únic a la taula. Cal destacar que es podrà donar el cas que dos vídeos tinguin el mateix nom, la mateixa data, la mateixa tipologia o qualsevol camp, però mai dos vídeos tindran el mateix id.

Els demés atributs que es poden veure s'han deixat amb el valor per defecte que tenia, ja que no ha fet falta la seva configuració.

– **nom**: serà el camp de cada registre on es pot veure el nom del vídeo. Aquest camp com la resta de camps que queden, menys "descripció", tindran els mateixos atributs.

L'atribut varchar(100) vol dir que aquest camp acceptarà tot tipus de cadenes de caràcters amb una longitud màxima de 100. D'aquesta forma s'assegura no tenir errors per la longitud dels registres ja que és molt difícil posar un nom a un vídeo superant 100 caràcters.

La resta d'atributs de la taula no s'han modificat ja que no era necessari.

– **gestor**: com que una de les funcions del servei en aquest projecte és la de penjar vídeos a la base de dades (generalment per professors), es va pensar en crear un camp "gestor" per indicar qui havia pujat el vídeo corresponent.

Únicament es trobaran els noms dels professors que hi existeixen en la taula "usuarios", que es descriurà posteriorment.

- **extensió1, extensió2 i extensió3**: en aquests tres camps s'emmagatzemarà l'extensió del vídeo pujat en les seves versions alta ("extensió3"), mitja ("extensió2") i baixa ("extensió1").
- **data**: es registrarà aquí la data de pujada de vídeo o la seva darrera actualització. El format és dd/mm/aaaa, un exemple: 02/01/2008.

– **url1, url2, url3**: en aquests camps es trobarà la direcció URL que necessita el servidor de vídeo VLC per trobar el vídeo en el sistema. El sistema d'emmagatzematge de vídeos no registra l'arxiu directament a la base de dades, si no que ho fa en un arxiu exterior (carpeta "vídeos" que es comentarà en l'apartat de configuració d'"Apache i PHP").

Es va pensar en la creació d'una carpeta per a cada definició les quals estan apuntades per els tres camps "url": definició baixa ("url1"), definició mitja ("url2") i definició alta ("url3").

- **tipologia**: és la metadada que defineix la tipologia del vídeo que estan definits als requeriments.
- **descripció**: és l'últim camp de la taula i indica la descripció dels continguts del vídeo a la base de dades. A aquest camp té l'atribut "Tipus" en "varchar(500)" per a que el camp suporti una longitud màxima de 500 caràcters. S'ha triat aquest valor perquè per la descripció dels continguts d'un vídeo no s'ha cregut necessari utilitzar més de 500 caràcters.

En la següent figura es pot veure tots els els camps esmentats i les seves característiques:

| <b>Field</b>     | <b>Type</b>  | <b>Collation</b>  | <b>Attributes</b> | <b>Null</b>    | <b>Default</b> | <b>Extra</b>   |            |               |   | <b>Action</b>  |                         |              |   |
|------------------|--------------|-------------------|-------------------|----------------|----------------|----------------|------------|---------------|---|----------------|-------------------------|--------------|---|
| id               | bigint(100)  |                   |                   | No.            |                | auto increment | <b>FEI</b> | P             | × | n              | <b>IU</b>               | $\mathbb F$  | 匠 |
| nom              | varchar(100) | latin1 general ci |                   | <b>No</b>      |                |                | 肩          | $\mathscr{D}$ | × | 丽              | $\overline{\mathbf{u}}$ | $\mathbb F$  | 匠 |
| qestor           | varchar(100) | latin2 general ci |                   | <b>No</b>      |                |                | 信          | P             | × | R              | 西                       | 彨            | 匠 |
| extensio1        | varchar(100) | latin1 general ci |                   | <b>No</b>      |                |                | 信          | Í             | x | 『聞             | 西                       | $\mathbb{R}$ | 厅 |
| extensio2        | varchar(100) | latin2 general ci |                   | <b>No</b>      |                |                | 眉          |               | x | 鬸              | 西                       | 彨            | 厅 |
| extensio3        | varchar(100) | latin2 general ci |                   | <b>No</b>      |                |                | 肩          |               | × | R              | $\overline{\mathbf{u}}$ | 彨            | 匠 |
| data             | varchar(100) | latin2 general ci |                   | <b>No</b>      |                |                | 膻          |               | x | 鄘              | $\overline{\mathbf{u}}$ | 彨            | 厅 |
| url1             | varchar(100) | latin1 general ci |                   | <b>No</b>      |                |                | 膻          |               | × | $\blacksquare$ | $\overline{u}$          | $\mathbb{R}$ | 匠 |
| url <sub>2</sub> | varchar(100) | latin2 general ci |                   | <b>No</b>      |                |                | 肩          |               | × | 鄘              | 西                       | 彨            | 厅 |
| url <sub>3</sub> | varchar(100) | latin2 general ci |                   | <b>No</b>      |                |                | 膻          | $\mathscr{P}$ | × | 鄘              | $\overline{\mathbf{u}}$ | 彨            | 匠 |
| tipologia        | varchar(100) | latin2 general ci |                   | No.            |                |                | 肩          |               | × | 鄘              | Ū                       | M            | 厅 |
| descripcio       | varchar(500) | latin2 general ci |                   | N <sub>o</sub> |                |                | 目          |               | x | $\blacksquare$ | $\overline{\mathbf{u}}$ | B            | 匠 |

Figura 13: Camps de la taula "videos"

La segona taula que s'ha creat en aquest projecte ha sigut "usuarios", en la qual es poden trobar els noms dels usuaris que poden pujar vídeos i les seves corresponents contrasenyes. S'han definit els següents camps:

- **id**: igualment que en la taula "videos" cada usuari tindrà una id única a la taula. Els atributs són el mateixos que a la taula "videos".
- **gestor**: es trobarà els noms dels professors que tinguin privilegis de pujar vídeos. Els atributs són els mateixos que els camps de la taula vídeo (menys el camp "descripcio") per això no s'explicaran les seves característiques.
- **password**: contrasenya que se li assigna a cada gestor per poder iniciar la sessió en la pàgina web.

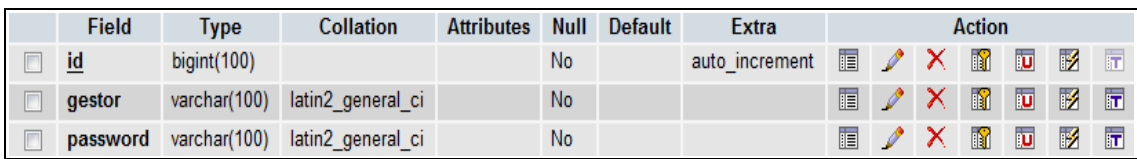

Aquest és el resultat després de la seva creació:

Figura 14: Camps de la taula "usuarios"

#### • Apache i PHP

#### Apache

Un aspecte molt important del XAMPP és la configuració del servidor Apache per habilitar la pujada d'arxius (des dels usuaris cap al servidor) amb la capacitat que es vulgui donar. Aquesta part serà molt útil per poder pujar arxius de vídeo de gran mida al servidor, servei important que es pretén donar als professors amb aquest projecte.

Per habilitar aquesta opció s'ha d'accedir al "php.ini"que es troba dins de les carpetes del XAMPP. En Windows, si s'ha instal lat el programa a la carpeta per · defecte que dona Windows "Archivos de programa" trobarem aquest arxiu concretament a la ruta:

C: \Archivos de programa\xampp\apache\bin

"php.ini" és l'arxiu de configuració de PHP, al qual es pot accedir des de un simple editor de text (per exemple el bloc de notes). Concretament s'ha de canviar tres paràmetres dins el document. Aquests són:

- max\_execution\_time = 3600 //Paràmetre que defineix el temps màxim d'execució per cada script en segons. Servirà quan s'estigui pujant un arxiu gran el servidor després d'un temps X no cancel·li la transferència. S'ha suposat que l'arxiu no trigarà més de 3600 segons = 1 hora ja que amb l'ample de banda que hi ha a la xarxa de UPC (on es permetrà la càrrega de vídeos) cap arxiu inferior a 1Gb trigaria aquest temps.
- upload\_max\_filesize = 1000M //Paràmetre que defineix la mida màxima que php permet pujar. En aquest cas s'habilita un servei de 1000 Mb = 1 Gb ja que els usuaris que utilitzin aquest servei no es preveu que utilitzin aquesta mida tan gran per a un vídeo.
- post\_max\_size = 1000M //Paràmetre que defineix la mida màxima d'arxiu que el mètode POST del codi PHP (el qual s'utilitzarà per elaborar la web). En aquest cas es dona un servei màxim de 1000 Mb = 1 Gb, valor igual que el permís de màxima mida d'arxius en PHP.

#### PHP

PHP ha sigut el llenguatge triat per a la construcció del portal web. Ha sigut així perquè es necessitava una pàgina dinàmica (per a la gestió de base de dades) i per què el paquet XAMPP treballa amb el codi PHP.

Per poder veure el resultat del treball realitzat amb PHP, s'ha de col·locar les pàgines webs en la carpeta "htdocs" que està dins la carpeta de XAMPP:

C: \Archivos de programa\xampp\htdocs

Per accedir a qualsevol pàgina web emmagatzemada en aquest directori, des del navegador del PC servidor s'ha d'introduir la següent URL:

<http://localhost/paginaweb.html>

Per aquest projecte, concretament, s'ha creat una carpeta anomenada "projecte" on s'ha anat guardant tots els avenços realitzats. Dins aquesta carpeta s'ha creat una altre anomenada "videos" que serà el directori on s'emmagatzemaran tots els vídeos del projecte. Com s'ha comentat anteriorment en l'apartat "Creació i gestió de base de dades" s'han classificat els vídeos en tres carpetes més segons la seva definició:

C: \Archivos de programa\xampp\htdocs\projecte\video\

El portal web realitza diferents funcions, a part de vídeo sota demanda. Solament es mostrarà les parts del codi que es considera més important. El codi sencer es pot trobar als annexos.

Els serveis que es donaran són:

</table>

#### – **Vídeo sota demanda**

La part més important del vídeo sota demanda és incloure el connector del VLC al codi del portal. Des de el connector es dona la possibilitat de controlar el VLC sota demanda als usuari.

L'usuari podrà accedir a la reproducció dels vídeos a partir dels enllaços que es poden veure en les taules amb informació dels vídeos del portal web. Aquest enllaç passarà al document "videos.php" la id del vídeo i la seva definició:

<a href= videos.php?nom=".\$id."&url=3>Reprodueix<a/>

En aquest exemple la definició el vídeo és alta ("&url=3"). Una vegada recollits la informació de l'enllaç es passa a extreure de la base de dades la informació del vídeo que es necessita. Aquesta és la direcció de l'arxiu al sistema, el títol del vídeo i la seva descripció.

Una vegada amb aquesta informació es crea una taula per mostrar a l'usuari el connector del VLC amb la descripció del vídeo al costat i el títol corresponent:

```
<table align="center" class="tabla_plugin"> 
\tan 5<th colspan="2" align="center" > <? echo $nom; ?></th>
\langletr>
\tan 5<td width="505" class="modo1"> 
                   <p><embed type="application/x-vlc-plugin" 
                   name="video1" autoplay="no" loop="yes" 
                   height="300" width="500" 
                   target = "<? php echo $path; ? >" /></p>
             \langle t \rangle<td align="left" valign="top" class="modo1"> 
                   Descripció: <? echo $descripcio; ?> 
             \langle t \rangle\langletr>
```
<embed type="application/x-vlc-plugin" és la part on introduïm el connector del VLC al document. L'usuari podrà controlar el flux de vídeo a partir dels següents botons:

<input type="button" value="Play"<br>onclick="document.video1.play():" />  $onc\text{'circle='document.video1.play();"$ <input type="button" value="Pause" onclick="document.video1.pause();" /> <input type="button" value="Stop" onclick="document.video1.stop();" /> <input type="button" value="Fullscreen" onclick="document.video1.fullscreen()" /> <input type="button" name="chewa" value="Mute" onclick="document.video1.mute()" />

#### – **Descàrrega de vídeo**

Per a la descàrrega dels vídeos Apache incorpora un servei que simplement donant la direcció de l'arxiu requerit es pot realitzar la descàrrega.

Des de l'enllaç que hi a sota de l'enllaç "reprodueix" en les diferents taules d'informació dels vídeos del portal web es pot trobar l'enllaç "Descarrega". El codi d'aquest és:

<a href=".\$url3.">Descarrega</a>

"\$url3" és una variable PHP que conté la direcció del vídeo emmagatzemat al disc. És el camp "url3" d'un dels registres que hi ha a la taula "videos". En aquest cas, com es tracta de alta definició, la direcció del vídeo es trobarà a:

/projecte/videos/alta/nomvideo.extensió

#### – **Taula amb la informació dels vídeos**

Aquestes taules contenen la informació que es vol donar a conèixer als usuaris sobre els vídeos que hi ha al sistema. Cada taula es crearà a partir de la crida a la base de dades MySQL mitjançant el següent codi PHP:

```
function conectar videos()
     {
           //Connexió amb la base
            if(!($link=mysql_connect("localhost","david","*********")))
\{ echo "Error conectant a la base de dades";
                 exit();
       }
 //Selecció de taula amb la que treballarem
 if (!mysql_select_db("archivos",$link))
       {
           echo "Error sel.leccionando la base de datos.";
                exit(); 
       }
```
Aquesta funció serveix per la connexió a la base de dades "archivos" concretament a la taula "videos". Es pot trobar en la pàgina "funciones.php" que es trobarà als annexos.

En aquest mateix document també es pot trobar la funció "comtip(\$tip)" que serà l'encarregada de la creació de cada taula a les pestanyes que tenen per nom les diferents tipologies dels vídeos. Encara en la mateixa funció es pot observar com s'extreu la informació de la base de dades:

```
$link=conectar_videos(); //Connexió amb la taula "videos"
$result=mysql_query("select nom,professor,data,url1,url2,url3,id 
      from videos where tipologia = '$tip'", $link;
```
Com es pot veure s'extrau els camps del vídeos a partir de la seva tipologia per col locar-los posteriorment a la mateixa taula. En les taules de la web, per cada · vídeo s'indica la versió de definició, segons la que hi hagi a la base de dades. Per saber, i posteriorment, indicar en les taules aquesta dada es realitza una iteració classificant els vídeos segons les possibles combinacions que poden tenir segons les definicions que existeixen. És a dir, es pot trobar un vídeo que tingui solament alta definició, o alta i baixa o baixa solament entre totes les possibles combinacions. Físicament en aquest full no es pot mostrar aquesta part del codi (degut a la mida que té) però es pot veure als annexos. Concretament, aquesta part, encara dins la funció "comtip(\$tip)" comença amb el codi següent:

```
while ($row = mysql_fetch_array($result))
      {
            $nom = $row[0];$prof = $row[1];\deltadata = \deltarow[2];
             $ur11 = $row[3];$ur12 = $row[4];$ur13 = $row[5];$tip = $row[6];$id = $row[7];if ($url1 != "")
             {
```
La sequència de "if" que venen després, serveixen per classificar les modalitats que s'ha parlat anteriorment.

Encara en aquesta funció es crea la taula del tipus "tabla":

```
<table align="center" border="0" cellpadding="0" cellspacing="0" 
class="tabla">
```
Aquesta es troba definida en el document "tabla.css".

#### – **Novetats dels últims 5 vídeos pujats o modificats**

El codi d'aquest servei és molt similar al servei anterior, amb la diferència que la taula que mostra té un camp més i l'extracció d'informació de la base de dades es realitza d'una altra manera.

La funció que s'encarrega de la creació de la taula "novetats()" es troba al document "funciones.php".

A diferència de les altres taules, aquesta recull els últims 5 vídeos pujats o modificats pels usuaris. Aquesta tasca es realitza a partir d'extreure de la taula "videos" les últimes 5 dates majors del camp "data". Això es realitza a partir de:

```
\text{6}date = time ();
$data = date ( "d-m-Y" , $date);$date_limit = date("d-m-Y", strtotime("$data -1 day"));
$result=mysql_query("select 
nom,professor,data,url1,url2,url3,tipologia,id from videos 
order by data desc limit 0,5",$link);
```
#### – **Cercador**

Per a realitzar aquest servei cal saber que l'usuari ha d'escriure les primeres lletres del títol del vídeo que estigui buscant. Per tant s'ha d'agafar el títol que vol buscar i comparar-ho amb els noms de vídeos que hi ha a la base de dades.

Aquest procés es realitza a partir del codi següent (es pot trobar al document "cerca.php"):

\$link = conectar\_videos();  $$tit = $POST['tit']$ ; \$result=mysql\_query("select nom,professor,data,url1,url2,url3,tipologia,id from videos where nom like '\$tit%' ",\$link);

La creació de la taula resultant es realitza exactament igual que per la creació de les taules a les diferents pestanyes de tipologia.

#### – **Penjar videos**

Primer de tot s'ha d'identificar l'usuari creant la seva sessió per poder penjar un vídeo. Després s'han de passar una sèrie de formularis per recollir les metadades que acompanyaran al vídeo. Finalment es realitza la transferència.

La pàgina principal d'aquest apartat és "form1.php". Per poder treballar amb sessions s'ha d'iniciar el document amb:

<? session\_start();?>

Si l'usuari en la visita al portal web no ha iniciat la sessió en cap moment es mostrarà la següent taula d'ingrés on es demanarà el nom d'usuari i la contrasenya:

```
echo "<table align='center' class='tabla1' border='0'>";
echo "<form action='login.php' method='POST'>";
echo "<tr>
                    <td class = 'modo1' colspan =2> 
                          Administració 
                    </td>
      \langletr>
      <tr>
                    <th>
                          <b>Usuari:</b>
                    \langleth>
                    <td class='modo1'>
                            <input type='text' size='15' 
                                   name='login'>
                    \langle t \rangle</tr>";
echo "<tr>
                    <th>
                          <b>Password:</b>
                    \langleth>
                    <td class='modo1'>
                                    type='password' size='15'
                          name='password'>
                    \langletd>
       </tr> ";
echo "<tr>
                    <td class='modo1' colspan=2>
                          <input type='submit' 
                          value='Login'>
                    \langle t \rangle</tr>";
echo "</form> </table> ";
```
Es verificaran les dades introduïdes per l'usuari enviant-les al document "login.php". Aquest document s'encarrega de verificar si les dades són correctes comparant els paràmetres amb la taula "usuarios" que hi ha creada a la base de dades.

Un cop creada la sessió es podrà introduir les metadades del vídeo que es vol pujar. Es dona la possibilitat a l'usuari de tancar la sessió o d'editar un vídeo quan vulgui amb la següent taula:

```
echo "<table align = 'right' class='tabla1' border='0'>";
echo "<tr>
                   <td colspan=2 align ='center' class = 'modo1' >
                         Has ingressat com : ".
                               $_SESSION['prof']."
                   \langle t \rangle</tr>";
echo "<tr> 
                   <td class = 'modo1'>
                         <a href='form1.php?logout=0'>Sortir</a>
                   </td><td class = 'modo1'>
                         <a href='modificar.php'>Modificar arxius
                         </a>
                   </td>
            </tr>" ;
echo "</table>";
```
La taula encarregada de recollir el títol, la tipologia i la definició del vídeos està creada a partir de la taula de classe "tablar" que es pot trobar al document "login.php".

Aquesta informació és recollida i traspassada al document "form2" on es demana a l'usuari que introdueixi la descripció del vídeo i seleccioni l'arxiu que vol pujar.

Aquest és el procés més important per a penjar vídeos, ja que la transferència es realitza amb un formulari del tipus de "enctype='multipart/form-data" a partir del mètode "post".

Les dades són enviades (juntament amb les dades del "form1") a un tercer document anomenat "form3.php" on es verificarà que la transferència del vídeo hagi tingut èxit i s'introduiran totes les dades reunides del vídeo.

Amb aquesta sentència es verifica que el vídeo s'hagi transmès :

```
if (is_uploaded_file($HTTP_POST_FILES['arxiu']['tmp_name']))
```
El vídeo s'emmagatzema a un arxiu temporal per defecte que Apache té creat, per això s'ha de copiar l'arxiu al directori on ens interessa:

copy(\$HTTP\_POST\_FILES['arxiu']['tmp\_name'], "/Archivos de programa/xampp/htdocs/projecte/videos/alta/".\$id.".".\$ext );

Després d'això s'emmagatzemarà totes les dades recollides amb les següents funcions, depenent la seva definició:

```
$id = pujarvideoalta ($nom,$data,$professor,$ext,$tip,$desc);
$id = pujarvideomitja ($nom,$data,$professor,$ext,$tip,$desc);
$id = pujarvideobaixa ($nom,$data,$professor,$ext,$tip,$desc);
```
Aquestes funcions es troben definides a l'arxiu "funciones.php".

#### – **Modificar informació dels vídeos**

Aquest servei permet la modificació dels camps "nom", "descripcio" i "tipologia" per part dels usuaris. Els camps "data" i "professor" és modifique automàticament sense la necessitat d'interacció de l'usuari.

El primer pas per modificar la informació del vídeo consisteix en demanar a l'usuari l'"id" del vídeo a modificar amb la següent taula que es troba al document "modificar.php:

```
<table align="center" class ='taula_cerca'>
\tan 5<th>Introdueix id del vídeo
             \langle th><td align="center" class = 'modo1'>
                   <form action="modificar.php" method="post" 
                          name="cerca" id="cerca" >
                   <input align="middle" size="25" maxlength="25"
                          value ="" name="id" type="text">
             \langle t \rangle<td align="center" class = 'modo1'>
                   <input type='submit' value='Cercar'>
                   <input type="hidden" name="mod" id="def" 
value="0" />
                   </form>
             \langle t \rangle\langletr>
      \frac{1}{2} table>
```
Aquesta taula recull l'"id" que l'usuari ha introduït i l'envia al mateix document on es recull i es comprova l'existència del vídeo a la base de dades:

```
$id = $POST['id'];
include ("funciones.php");
$link = conectar_videos();
$result=mysql_query("select nom,tipologia,id,descripcio from 
videos where id like '$id' ",$link);
     if (mysql_num_rows($result) == 0)
                             {
```
Posteriorment a aquest procés es mostra un últim formulari inclòs en una taula on l'usuari pot veure les característiques que té el vídeo i directament sobre aquesta taula pot modificar el contingut. Si l'usuari vol canviar solament un camp de la informació, simplement realitzarà el canvi d'aquest camp en concret i els demés els ha de deixar tal i com estaven.

La informació que es reculli és enviada al document "comprovamod.php" on es recolliran totes les dades i s'actualitzaran a la base de dades:

```
include('funciones.php');
$id = $_POST["id"];
$nom = $\_POST['nom'];
$tip = $_POST["tipologia"];
$def = $_POST["def"];
$desc = $_POST["desc"];
$prof = $_SESSION['prof'];
$link=conectar_videos();
\deltadate = time ();
$data = date ( "d-m-Y" , $date ); 
mysql_query("update videos set 
data='$data',nom='$nom',tipologia='$tip',descripcio='$desc', 
professor='$prof' where id='$id'",$link);
```
#### – **Penjar nova definició del vídeo**

Aquest servei s'habilita per si l'usuari vol pujar un mateix vídeo que hi ha a la base de dades però amb una altra definició. El servei transfereix el vídeo i posteriorment actualitza la informació a la base de dades. No es contempla la possibilitat de pujar la definició d'un vídeo existent a la base de dades.

Com en l'anterior servei el primer pas és conèixer l"id" del vídeo que l'usuari vol penjar i comprovar la seva existència a la base de dades. Aquest pas es realitza exactament igual que al servei anterior ("Modificar informació de vídeos").

Posteriorment es presenta a l'usuari un formulari on indica la definició del vídeo que vol penjar i l'arxiu en qüestió.

El sistema de transmissió és el mateix que per al servei de "Penjar vídeo", però aquesta vegada la informació es passa al document "pujarnova.php".

Aquí es recull la informació, es comprova si la transferència s'ha realitzat amb èxit , es copia l'arxiu en la direcció triada i s'actualitza la base de dades:

```
copy($HTTP_POST_FILES['arxiu']['tmp_name'], "/Archivos de 
programa/xampp/htdocs/projecte/videos/alta/".$id.".".
$ext );
$url = "/projecte/videos/alta/".$id.".".$ext;
mysql_query("update videos set url3='$url',extensio3='$ext' 
      where id='$id'",$link);
mysql_close($link);
```
#### – **Esborrar vídeos**

Al servei de esborrar vídeos es dona la possibilitat d'eliminar les definicions d'un mateix vídeo una per una. En el cas que un vídeo tingui una sola definició s'esborrarà completament de la base de dades.

Després de conèixer l'"id" del vídeo que l'usuari vol esborrar (el procés és igual que els dos serveis anteriors i al mateix document) es realitza un formulari a l'usuari en el qual es pot veure les definicions que té el vídeo i on l'usuari haurà de triar la definició que vol esborrar.

La taula que recull les opcions de l'usuari és igual que en l'anterior servei ("Pujar nova definició del vídeo"), les úniques diferències són que no es dona la possibilitat de pujar un arxiu i l'únic camp a triar és un "select" amb les opcions de les possibles definicions a esborrar d'un vídeo:

```
<tr>
              <th >Tria la definició que vols esborrar:
              </th>
              <td colspan="3" align="center" class = 'modo1'>
                    <select name="def"> 
                    <option value="alta"> Alta 
                      <option value="mitja"> Mitja
                      <option value="baixa">Baixa 
              \langle t \rangle\langle/tr>
```
El document que s'encarrega de realitzar l'esborrat s'anomena "borrar.php". Aquí es recullen les dades i amb l'"id" s'extreu la ruta del vídeo que es vol esborrar. La instrucció que permet esborrar arxius és "unlink(\$dir)", on \$dir conté la direcció de l'arxiu al servidor:

\$dir=\$ruta; if(file\_exists(\$dir)) { if(unlink(\$dir)) { mysql\_query("delete from videos where id = '\$id'",\$link);

# Capítol 5 : Casos d'ús

El servei presenta tres tipus d'usuaris: visitants, gestors i administrador. Es classifiquen segons els privilegis que tenen per accedir a les dades.

# 5.1 VISITANTS

Els visitants són tots aquests usuaris que poden gaudir dels serveis que no tenen a veure amb la modificació de les metadades de la base de dades. Les diferents tasques que poden realitzar són:

# Navegació

Com s'ha explicat en apartats anteriors, el servei que amb aquest projecte es vol aconseguir es presenta mitjançant un portal web. Aquest està emmagatzemat a un dels ordinadors que hi ha al laboratori del Departament de Teoria del Senyal i Comunicacins de Terrassa, el qual realitza la tasca de servidor.

L'ordinador en qüestió té assignat una adreça IP pública per a que tothom pugui accedir al portal a través d'Internet. La direcció és:

[http://terrassatsc.upc.edu/videos](http://147.83.144.106/projecte/noweb.htm)

Després d'introduir aquesta url al navegador es podrà veure la següent interfície:

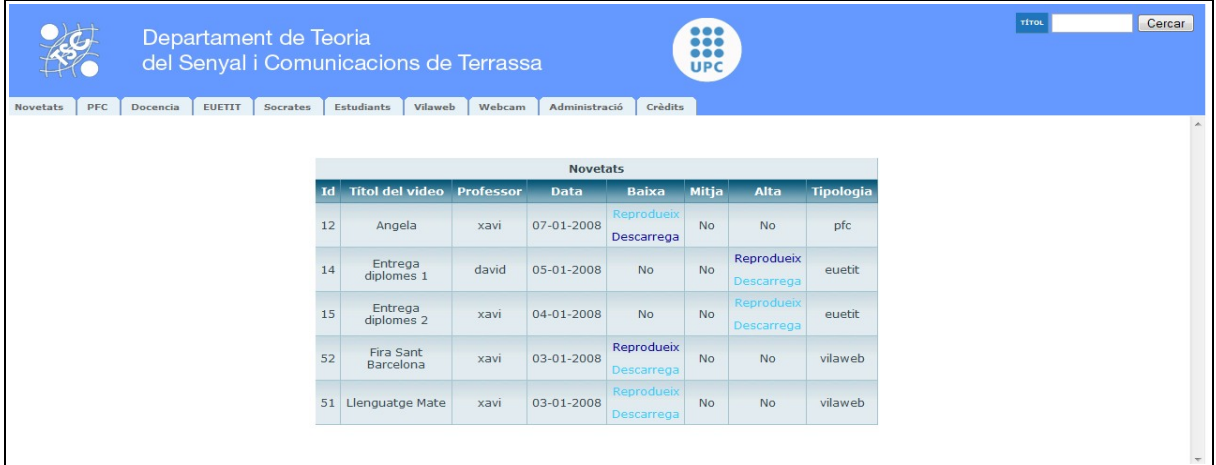

#### Figura 15: Primera interfície del portal web

Per al disseny del portal es va pensar en crear un índex per accedir a cadascun dels serveis que s'ofereixen. La solució final va ser introduir unes pestanyes que realitzarien aquesta funció.

El portal queda dividit en tres seccions, la part superior, la mitjana i la inferior. En la part superior es troba el logotip del TSC Terrassa i un petit cercador:

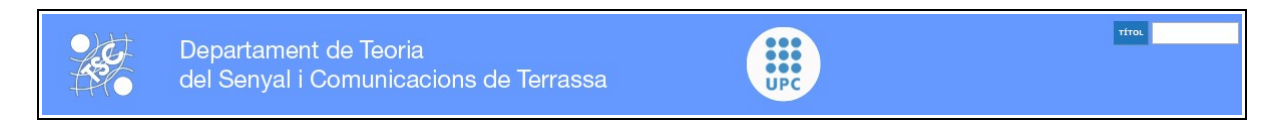

Figura 16: Secció superior de la interfície

El cercador buscarà tots els vídeos segons el seu títol. Respondrà en la secció inferior amb una cerca que mostrarà tots el vídeos els títols dels quals comencin amb els caràcters que l'usuari hagi escrit al camp de text.

La mitjana conté l'índex del portal, representat per les diferents pestanyes:

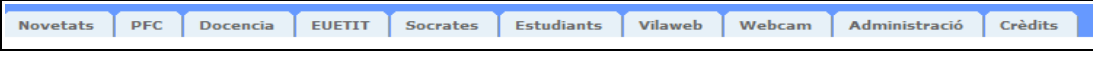

Figura 27: Secció mitjana de la interfície

- Novetats: la pestanya "Novetats" mostrarà en la secció inferior una taula amb els cincs últims vídeos que s'han pujat o modificat.
- Pestanyes tipologia : les següents 6 pestanyes mostrarà en la secció inferior els vídeos que hi ha a la base de dades que tenen la tipologia corresponent a la pestanya.
- Càmera web: aquí es podrà veure el resultat d'una part del projecte d' Angela Abad (Servidors de corrents d'àudio i vídeo basat en programari i formats lliures) el qual consisteix en la reproducció d'un corrent de vídeo capturat a partir d'una càmera web que transmet a temps real.
- Administració: secció que només podrà entrar els usuaris tipus "Gestors".
- Crèdits: es presenta en aquest apartat el creador d'aquest portal i es donen agraïments a antics projectistes dels quals s'ha pogut extraure informació dels seus treballs.

La última secció és on es mostraran els resultats després de pitjar a sobre els diferents enllaços. En aquest cas es mostra la taula amb els últims 5 vídeos pujats o modificats a la base de dades:

|    |                           |       | <b>Novetats</b> |                          |              |                          |                  |
|----|---------------------------|-------|-----------------|--------------------------|--------------|--------------------------|------------------|
| Id | Títol del video Professor |       | <b>Data</b>     | <b>Baixa</b>             | <b>Mitja</b> | <b>Alta</b>              | <b>Tipologia</b> |
| 12 | Angela                    | xavi  | 07-01-2008      | Reprodueix<br>Descarrega | <b>No</b>    | <b>No</b>                | pfc              |
| 14 | Entrega<br>diplomes 1     | david | 05-01-2008      | <b>No</b>                | <b>No</b>    | Reprodueix<br>Descarrega | euetit           |
| 15 | Entrega<br>diplomes 2     | xavi  | 04-01-2008      | <b>No</b>                | <b>No</b>    | Reprodueix<br>Descarrega | euetit           |
| 52 | Fira Sant<br>Barcelona    | xavi  | 03-01-2008      | Reprodueix<br>Descarrega | <b>No</b>    | <b>No</b>                | vilaweb          |
| 51 | Llenguatge Mate           | xavi  | 03-01-2008      | Reprodueix<br>Descarrega | <b>No</b>    | <b>No</b>                | vilaweb          |

Figura 18: Secció inferior de la interfície

# Reproducció de vídeo sota demanda

Per la reproducció de vídeos simplement s'haurà de pitjar a sobre l'enllaç "Reprodueix" que hi ha en cada fila de les taules dels vídeos. Per la reproducció d'aquestes taules s'haurà de pitjar a alguna de les pestanyes tipologia o novetats o fer una cerca al cercador:

|               | euetit                 |                  |             |              |              |             |  |  |  |  |
|---------------|------------------------|------------------|-------------|--------------|--------------|-------------|--|--|--|--|
| $\mathbf{Id}$ | <b>Títol del video</b> | <b>Professor</b> | <b>Data</b> | <b>Baixa</b> | <b>Mitja</b> | <b>Alta</b> |  |  |  |  |
| 14            | Entrega diplomes 1     | david            | 05-01-2008  | <b>No</b>    | <b>No</b>    | Reprodueix  |  |  |  |  |
|               |                        |                  |             |              |              | Descarrega  |  |  |  |  |
| 15            | Entrega diplomes 2     | xavi             | 04-01-2008  | <b>No</b>    | <b>No</b>    | Reprodueix  |  |  |  |  |
|               |                        |                  |             |              |              | Descarrega  |  |  |  |  |

Figura 19: Exemple de taula al portal web

Com es pot veure a la *figura 20* les taules mostren els camps "Id", "Títol del vídeo" i "Data", que corresponen als camps "id", "nom"i "data" de la base de dades. Els camps "Baixa", "Mitja" i "Alta" mostren si existeix la corresponent definició del vídeos a la base de dades. Si és així es podrà veure dos enllaços ("Reprodueix" i "Descarrega").

La següent figura mostra el resultat després de pitjar a l'enllaç "Reprodueix":

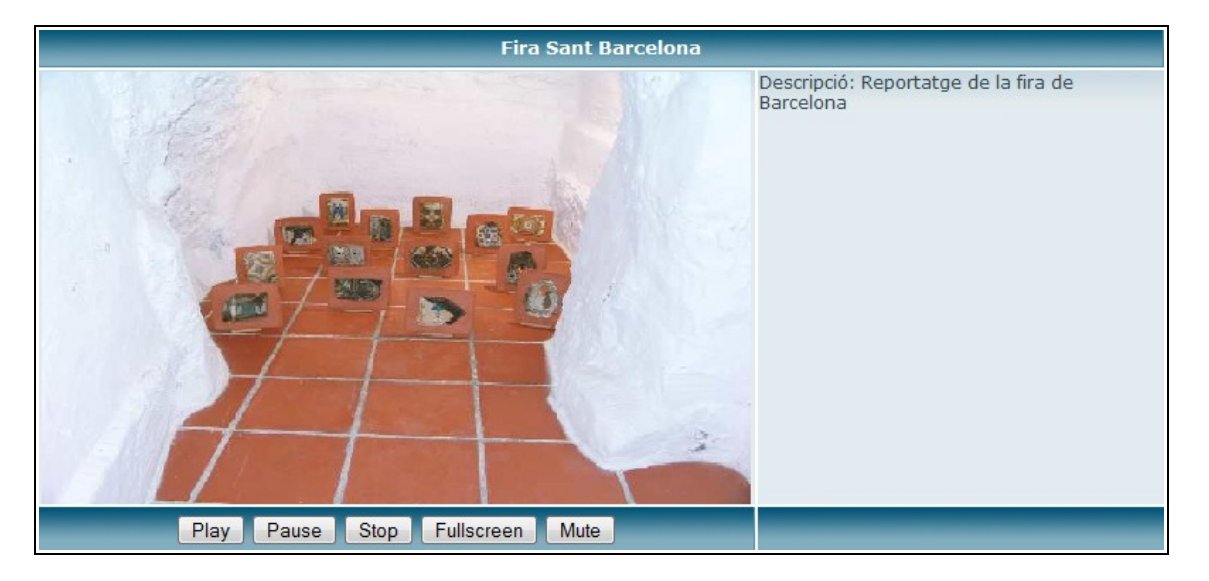

Figura 20: Taula vídeo sota demanda

La taula presenta el títol del vídeo com a capçalera. Els següents elements són:

- El connector del VLC (part negra de la taula) que serà on es visualitzarà el vídeo
- La descripció del vídeo correspon amb el camp "descripcio" de la taula vídeos de la base de dades.
- Els controls del vídeo sota demanda es troben en la part inferior: "Play" (reprodueix el vídeo), "Pause" (pausa la transmissió de vídeo i si es torna a pitjar el play la transmissió segueix on s'havia pausat), "Stop"(atura la transmissió de vídeo però no es pot continuar on s'ha aturat), "Fullscreen" (pantalla completa) i "Mute"(silenci).

Sota la taula anterior es pot trobar:

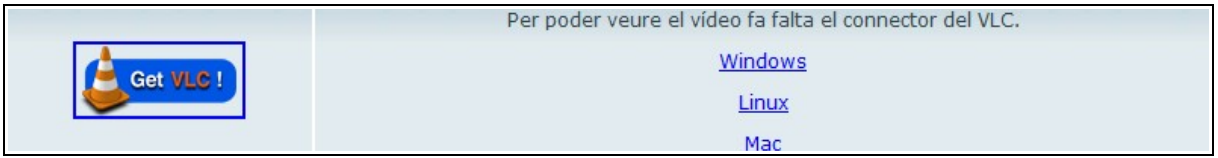

Figura 21: Taula descàrrega del connector VLC

En aquesta taula es pot trobar els enllaços que fan referència a les descàrregues del connector del VLC en els tres sistemes operatius Windows, Linux i Mac.

# Reproducció del vídeo de la càmera web

Per la reproducció del vídeo de la càmera web que hi ha situada al laboratori de TSC Terrassa s'ha de pitjar a la pestanya "Camera web" del portal web:

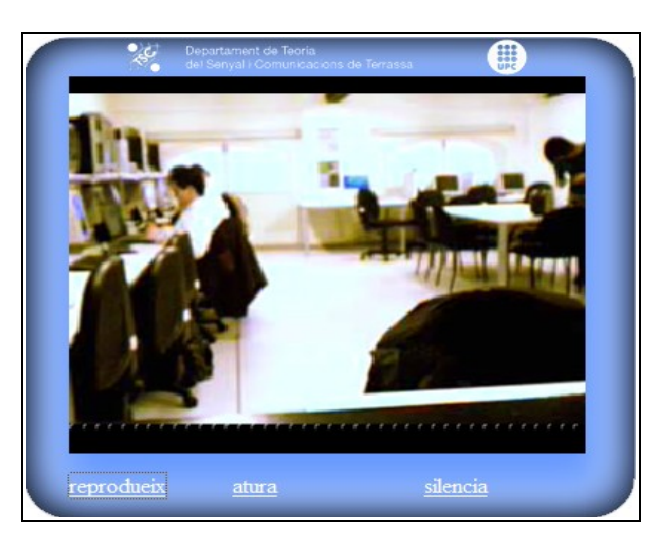

Figura 22: Connector de VLC per la càmera web

En l'anterior figura es pot veure la interfície que va dissenyar Angela Abad per incloure el connector del VLC. Els controls del corrent de vídeo són : "reprodueix" (reproduir corrent de vídeo), "atura" ("aturar la reproducció") i "silencia" (silenciar la transmissió).

### Descàrrega de vídeos

Per la descàrrega de vídeos solament s'ha de fer clic a l'enllaç "Descarrega" que es pot trobar en cada fila de la taula.:Descàrrega de vídeos

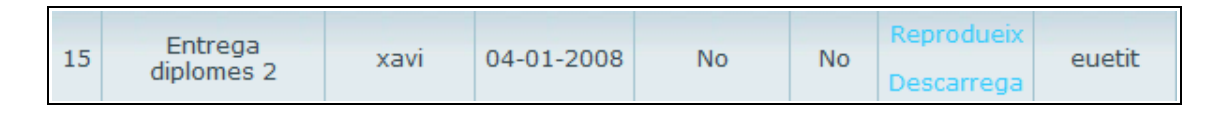

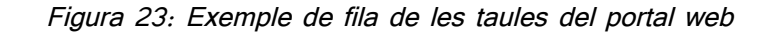

# 5.2 GESTORS

Són aquells usuaris que tenen assignat un nom d'usuari i contrasenya per l'administrador. Aquestes dades estan emmagatzemades en la taula "usuarios" dins la base de dades "archivos". A part dels serveis que poden utilitzar els usuaris "Visitants" els "Gestors" poden realitzar altres funcionalitats.

Els "Gestors" han d'accedir als diferents serveis pitjant en la pestanya "Administració" i omplir un petit formulari d'accés.

|                  | Administració |  |  |  |  |
|------------------|---------------|--|--|--|--|
| <b>USUARI:</b>   |               |  |  |  |  |
| <b>PASSWORD:</b> |               |  |  |  |  |
| Login            |               |  |  |  |  |

Figura 24: Formulari d'accés a la secció d'administració

Després d'omplir el formulari d'accés es presentarà una taula per fer la selecció de servei (taula de l'esquerra):

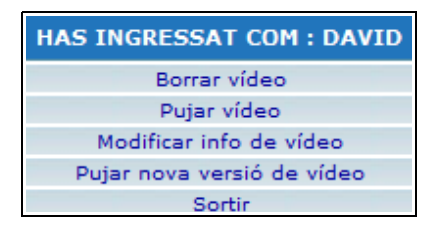

Figura 25: Taules per la selecció de servei d'administració

La taula de la *figura 25* serà la taula que apareixerà en totes les pàgines del servei d'administració. D'aquesta forma es podrà accedir a un servei o a un altre sense la necessitat de tornar cap a un menú inicial. Aquesta taula es podrà visualitzar a la cantonada superior dreta de la secció inferior del portal web.

# Pujar vídeo

Per fer ús d'aquest servei s'ha de pitjar a l'opció "Pujar vídeo" de la *figura 25.* A continuació es mostrarà un formulari on s'hauran d'omplir els següents camps:

| FITXA DE VÍDEO 1                             |                      |
|----------------------------------------------|----------------------|
| <b>TÍTOL DEL VÍDEO:</b>                      |                      |
| SEL·LECCIONA UNA DE LES SEGÜENTS TIPOLOGIES: | PFC.                 |
| SEL·LECCIONA LA DEFINICIÓ DE L'ARXIU:        | Alta                 |
|                                              | Pujar dades<br>Reset |

Figura 26: Formulari 1 per pujar vídeo

El "Gestor" haurà d'omplir els tres camps que es poden veure per poder passar al següent formulari. Si el camp "TÍTOL DEL VÍDEO" no s'omple, no es podrà procedir a la transferència de l'arxiu.

Cal dir que els formularis s'han dividit en dos passos degut a que inicialment es va pensar en restringir pujar un vídeo si l'usuari introduïa un títol de vídeo que ja existia en la base de dades. Actualment no es comprova si el nou títol existeix ja que dos o més vídeos poden tenir el mateix títol però mai tindran la mateixa id.

El següent pas és omplir el camp "DESCRIPCIÓ DEL VÍDEO" i indicar l'arxiu que es vol pujar:

|                                         | FITXA DE VÍDEO 2                                                                                                    |  |  |  |  |  |  |  |
|-----------------------------------------|----------------------------------------------------------------------------------------------------|--|--|--|--|--|--|--|
| <b>DESCRIPCIÓ DEL VÍDEO:</b>            | Partit que va disputar l'Espanyol conta el<br>Glasgow per a la classificació de la copa de<br>la UEFA. Resultat final 3-0 per l'Espanyol. |  |  |  |  |  |  |  |
| <b>SEL·LECCIONA UN</b><br><b>ARXIU:</b> | Browse                                                                                                    |  |  |  |  |  |  |  |
|                                         | Pujar arxiu<br>Reset                                                                                                    |  |  |  |  |  |  |  |

Figura 27: Formulari 2 per pujar vídeo

El servei s'ha habilitat per penjar com a màxim un arxiu d'1Gb de memòria, o sigui que no es podrà superar aquesta dada. Es podrà comprovar que, lògicament, el sistema necessita un temps de transmissió. Fins que l'arxiu no és transmès completament la interfície no canviarà i es quedarà estàtica. És molt important que durant la transferència no es realitzi cap funció ni es pitgi cap enllaç del portal web degut a que es tallarà la transferència.

Quan el vídeo s'hagi penjat es veurà el següent missatge:

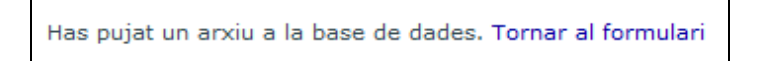

Figura 28: Missatge de transferència amb èxit

# Modificar informació de vídeo

En aquest servei es dona la possibilitat de modificar els camps "nom", "tipologia" i "descripcio" de la taula vídeos de la base de dades. Els camps "data" i "professor" s'actualitzaran automàticament un cop realitzada l'actualització.

Per accedir a aquest servei s'ha de pitjar a l'enllaç "Modificar info de vídeo" que es pot veure en la *figura 25*. A continuació es demanarà l'id del vídeo que es vol modificar:

| DUI<br><b>ID DEL</b> | tar |
|----------------------|-----|
|----------------------|-----|

 *Figura 29: Formulari de cerca d'id*

Si s'ha trobat el vídeo a la base de dades es passarà el següent formulari:

|                                      | MODIFICA ELS CAMPS QUE VULGUIS CANVAIR                                                                   |  |  |  |  |  |  |  |
|--------------------------------------|----------------------------------------------------------------------------------------------------|--|--|--|--|--|--|--|
| <b>NOU TÍTOL DEL VÍDEO:</b>          | Espanyol a Glasgow                                                                                       |  |  |  |  |  |  |  |
| <b>NOVA TIPOLOGIA:</b>               | vilaweb                                                                                                  |  |  |  |  |  |  |  |
| <b>NOVA DESCRIPCIÓ DEL</b><br>VÍDEO: | Partit que va disputar l'Espanyol a Glasgow a<br>la final de la copa de la UEFA la temporada<br>2006/07. |  |  |  |  |  |  |  |
|                                      | Modificar dades<br>Reset                                                                                 |  |  |  |  |  |  |  |

Figura 30: Formulari de modificació de vídeo

Com es pot veure en la figura anterior el formulari ja porta alguns dels caps de text omplerts. Aquests corresponen als camps "videos" de la base de dades del vídeo en qüestió. Si el gestor vol canviar algun camp simplement haurà d'omplir els camps de text o modificar la informació que es mostra inicialment. Si l'usuari no vol modificar les dades d'algun dels camps simplement no ha de modificar res al camp corresponent.

Per actualitzar les dades s'ha de pitjar el botó "Modificar dades".

# Pujar una nova versió de vídeo

Aquest servei s'ha habilitat per permetre als gestors pujar una definició d'un vídeo que no existeix a la base de dades.

Per realitzar aquesta tasca s'ha de pitjar l'enllaç "Pujar una nova versió de vídeo" que es pot veure a la *figura 25*.

Com en el servei "Modificar informació de vídeo" es demanarà l'id del vídeo amb la

mateixa taula que es pot veure en la *figura 29*.

Posteriorment i si s'ha trobat el vídeo a la base de dades es mostrarà el següent formulari:

| Has triat el vídeo: Espanyol a Glasgow                              |                                  |                   |            |  |  |  |  |  |
|---------------------------------------------------------------------|----------------------------------|-------------------|------------|--|--|--|--|--|
| <b>ESPANYOL A GLASGOW TÉ DE LES SEGÜENTS</b><br><b>DEFINICIONS:</b> | Alta:                            | Mitia:            | Baixa: ogg |  |  |  |  |  |
| TRIA LA DEFINICÍO QUE VOLS PUJAR:                                   | Alta<br>$\overline{\phantom{a}}$ |                   |            |  |  |  |  |  |
| <b>SEL·LECCIONA UN ARXIU:</b>                                       |                                  |                   | Browse     |  |  |  |  |  |
|                                                                     |                                  | Pujar nova versió | Reset      |  |  |  |  |  |

Figura 31: Formulari de nova versió de vídeo

El formulari que es pot veure en la *figura 31* presenta el títol del vídeo seleccionat i les definicions que hi existeixen en la base de dades del vídeo en qüestió.

El gestor haurà de triar la definició que vol pujar i l'arxiu. Cal dir, que igual que en el servei de "Pujar vídeos" la mida màxima de l'arxiu tampoc pot superar 1Gb de memòria i que fins que no es realitzi la transferència la interfície es mantindrà estàtica.

Recordar que no s'ha de realitzar cap funció durant la transferència ja que el servei es perdrà.

# Esborrar vídeo

Per eliminar un vídeo s'ha de pitjar l'enllaç "Esborrar vídeo" que es pot veure en la *figura 25*.

El primer pas serà introduir l'id del vídeo a esborrar i posteriorment es podrà veure el següent formulari:

| Has triat el vídeo: Espanyol a Glasgow           |        |                         |
|--------------------------------------------------|--------|-------------------------|
| AQUEST VÍDEO COSNTA DE LES SEGÜENTS DEFINICIONS: |        | Alta: Mitja: Baixa: ogg |
| TRIA LA DEFINICIÓ QUE VOLS BORRAR:               | Alta   |                         |
|                                                  | Borrar | Reset                   |

Figura 32: Formulari per esborrar un vídeo

L'usuari haurà d'indicar la definició que vol eliminar i pitjar el botó "Esborrar". S'esborrarà l'arxiu corresponent a aquesta definició i els camps "url" i "extensio" del vídeo a la base de dades. Si es dona el cas que només queda una sola definició per a un vídeo (com en el cas de la *figura 32*) i s'esborra aquesta última definició, el vídeo s'esborrarà completament de la base de dades.

# 5.3 ADMINISTRADOR

L'administrador és l'usuari que podrà realitzar totes les funcions. Aquestes inclouen les que poden realitzar els gestors i els visitants.

La única funcionalitat nova que pot realitzar és donar d'alta i baixa als usuari.

### Alta i baixa als usuaris

Aquesta funció no es pot realitzar sobre la interfície web si no que s'ha de procedir des del mateix servidor amb el XAMP. S'ha d'introduir el nom i la contrasenya del nou usuari o esborrar un dels registres existents.

En el capítol de "Configuració del programari" en l'apartat "Bases de dades de MySQL" s'explica l'edició i creació de taules en una base de dades. L'exemple de la *figura 14* es pot veure la taula d'"usuarios" de la base de dades.

### Còpia de seguretat

Per tal de tenir una còpia de seguretat dels arxius que contenen tota la informació relacionada amb la base de dades l'administrador haurà de copiar la carpeta "data" que es pot trobar en el següent directori:

C:\Archivos de programa\xampp\mysql\archivos

Pels documents que conté el portal web i els vídeos s'ha de copiar la carpeta "projecte" que es troba a:

C:\Archivos de programa\xampp\htdocs

# Migració

Si es vol traslladar el servei a un altre ordinador primerament l'administrador haurà d'instal·lar el programari de servidor a la nova màquina. Posteriorment hauria de copiar les carpetes de còpia de seguretat a la mateixa direcció que s'han extret en els arxius del nou ordinador.

L'últim canvi que hauria de fer seria copiar l'arxiu "php.ini" que es troba al directori:

C:\Archivos de programa\xampp\apache\bin

i substituir-lo pel mateix arxiu al mateix directori de la màquina destí. D'aquesta manera es configuraria Apache adequadament pel servei.

# Capítol 6: Futures línies de treball i conclusions

# 6.1 FUTURES LÍNIES DE TREBALL

Per la millora d'aquest projecte es podrien realitzar els següents canvis o millores:

- Aconseguir instal lar el servei sobre un sistema operatiu en format lliure com Linux. · D'aquesta forma qualsevol persona amb Internet podria realitzar el projecte sense la necessitat d'adquirir llicències de programari ni restriccions.
- Permetre a l'usuari controlar el VLC des de la interfície web per a la transcodificació dels vídeos de la base de dades i extracció automàtica de metadada. Com VLC presenta una interfície web per controlar algunes de les seves funcions, seria molt interessant integrar aquesta web a la creada amb aquest projecte.
- Permetre a la utilització d'un sistema extern de gestió d'usuaris. Així es podria compartir comptes amb, per exemple, el Moodle del TSC.
- Extracció automàtica de metadades i posterior emmagatzematge a la base de dades.

# 6.2 CONCLUSIONS

L'objectiu principal de satisfer la necessitat d'un servei de vídeo sota demanda que el departament de TSC Terrassa tenia s'ha aconseguit. Gràcies a això a partir del curs vinent els alumnes de Comunicacions Audiovisuals podran utilitzar el portal per a les pràctiques de l'assignatura.

La resta dels requeriments que es van plantejar al principi del projecte gairebé s'han assolit.El punt més important va ser utilitzar el VLC com motor de vídeo sota demanda. Després de realitzar diferents proves durant gran part del quadrimestre es va aconseguir integrar el VLC en un portal web realitzant la tasca de servidor. La resta del portal s'ha realitzat mitjançant la programació de codi PHP. L'aprenentatge del qual ha estat complicat degut als escasos coneixements que es tenien en programació web.

El projecte ressol la reproducció remota, però pot ser el punt de partida per una plataforma web que permeti indexar automàticament vídeos.

Ha faltat realitzar un test intensiu al portal web per tal de veure els possibles errors que presenta. Es podria dir, que manca la falta de proves per veure l'estabilitat total del sistema.

Durant el procés d'aquest projecte s'ha adquirit nous coneixement:

- Durant la programació del portal web s'han aprés els codis PHP, HTML i CSS que al principi es desconeixien.
- S'ha aprés també a treballar amb el VLC i aprofitar les diferents funcions que realitza que a part de reproduir vídeo i àudio i realitzar la tasca de servidor es pot utilitzar per altres tasques com la transcodificació o com a portal web, entre altres.
- Les numeroses cerques per Internet ha resultat útils alhora d'utilitzar el Google com una eina de font d'informació per a qualsevol temari.
- S'ha aprés coneixements teòrics sobre transmissió de vídeo streaming per una xarxa TCP/IP.